IBM Predictive Solutions Foundation on Cloud Version 19-10-2015

*Guide d'utilisation*

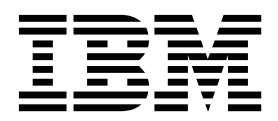

#### **Important**

Avant d'utiliser le présent document et le produit associé, prenez connaissance des informations générales figurant à la section [«Remarques», à la page 37.](#page-42-0)

Certaines illustrations de ce manuel ne sont pas disponibles en français à la date d'édition.

LE PRESENT DOCUMENT EST LIVRE EN L'ETAT SANS AUCUNE GARANTIE EXPLICITE OU IMPLICITE. IBM DECLINE NOTAMMENT TOUTE RESPONSABILITE RELATIVE A CES INFORMATIONS EN CAS DE CONTREFACON AINSI QU'EN CAS DE DEFAUT D'APTITUDE A L'EXECUTION D'UN TRAVAIL DONNE.

Ce document est mis à jour périodiquement. Chaque nouvelle édition inclut les mises à jour. Les informations qui y sont fournies sont susceptibles d'être modifiées avant que les produits décrits ne deviennent eux-mêmes disponibles. En outre, il peut contenir des informations ou des références concernant certains produits, logiciels ou services non annoncés dans ce pays. Cela ne signifie cependant pas qu'ils y seront annoncés.

Pour plus de détails, pour toute demande d'ordre technique, ou pour obtenir des exemplaires de documents IBM, référez-vous aux documents d'annonce disponibles dans votre pays, ou adressez-vous à votre partenaire commercial.

Vous pouvez également consulter les serveurs Internet suivants :

- v [http://www.fr.ibm.com \(serveur IBM en France\)](http://www.fr.ibm.com)
- v [http://www.ibm.com/ca/fr \(serveur IBM au Canada\)](http://www.ibm.com/ca/fr)
- [http://www.ibm.com \(serveur IBM aux Etats-Unis\)](http://www.ibm.com)

*Compagnie IBM France Direction Qualité 17, avenue de l'Europe 92275 Bois-Colombes Cedex*

Le présent document s'applique à Predictive Solutions Foundation on Cloud et peut également s'appliquer aux éditions ultérieures.

Licensed Materials - Property of IBM. Eléments sous licence - Propriété d'IBM.

**© Copyright IBM Corporation 2015.**

# **Table des matières**

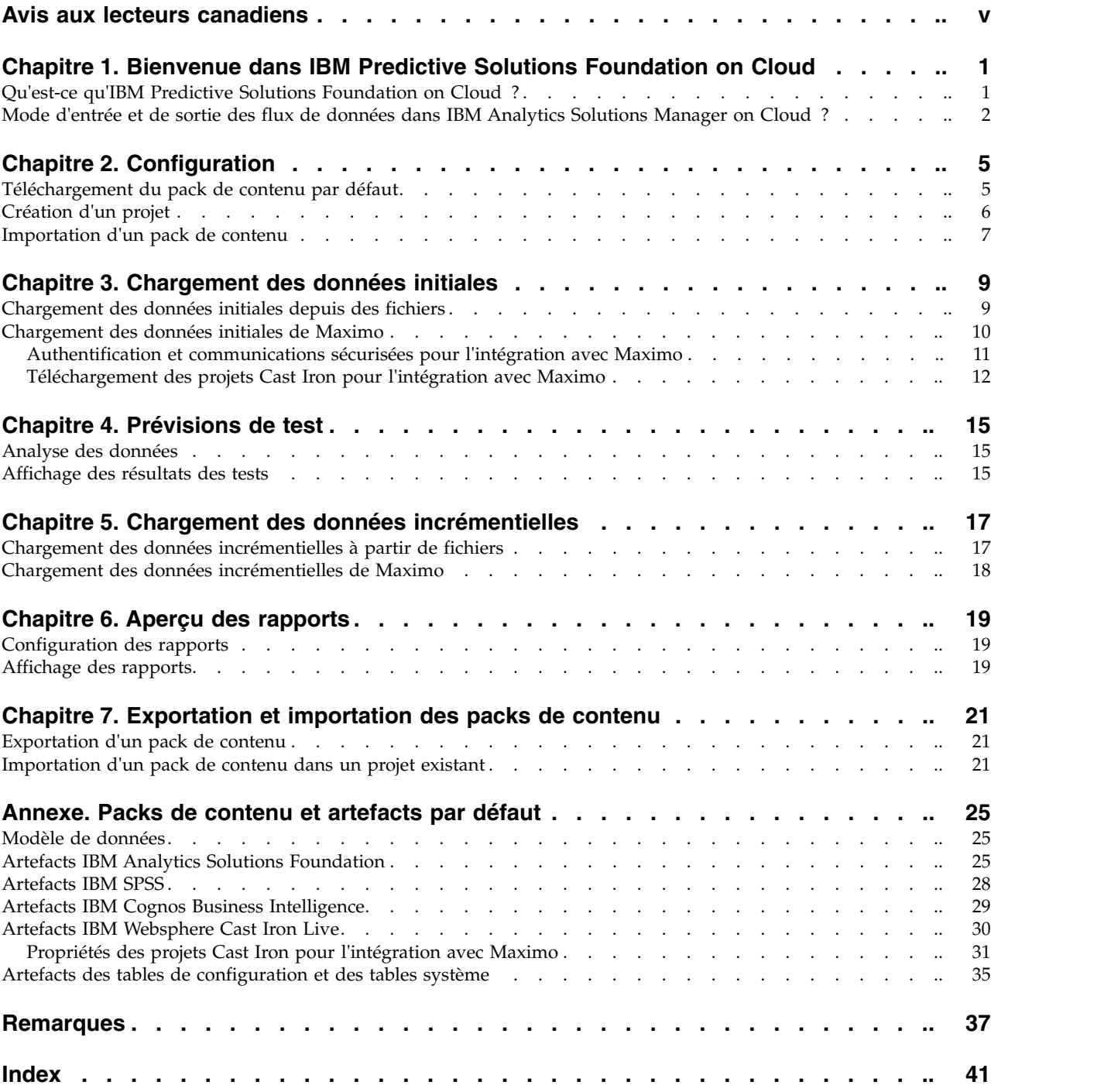

## <span id="page-4-0"></span>**Avis aux lecteurs canadiens**

Le présent document a été traduit en France. Voici les principales différences et particularités dont vous devez tenir compte.

#### **Illustrations**

Les illustrations sont fournies à titre d'exemple. Certaines peuvent contenir des données propres à la France.

#### **Terminologie**

La terminologie des titres IBM peut différer d'un pays à l'autre. Reportez-vous au tableau ci-dessous, au besoin.

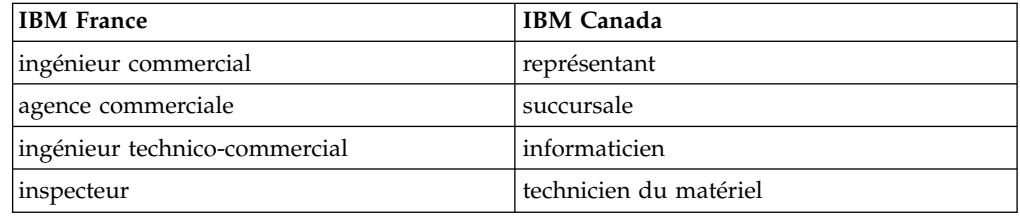

#### **Claviers**

Les lettres sont disposées différemment : le clavier français est de type AZERTY, et le clavier français-canadien de type QWERTY.

#### **OS/2 et Windows - Paramètres canadiens**

Au Canada, on utilise :

- v les pages de codes 850 (multilingue) et 863 (français-canadien),
- le code pays 002,
- le code clavier CF.

#### **Nomenclature**

Les touches présentées dans le tableau d'équivalence suivant sont libellées différemment selon qu'il s'agit du clavier de la France, du clavier du Canada ou du clavier des États-Unis. Reportez-vous à ce tableau pour faire correspondre les touches françaises figurant dans le présent document aux touches de votre clavier.

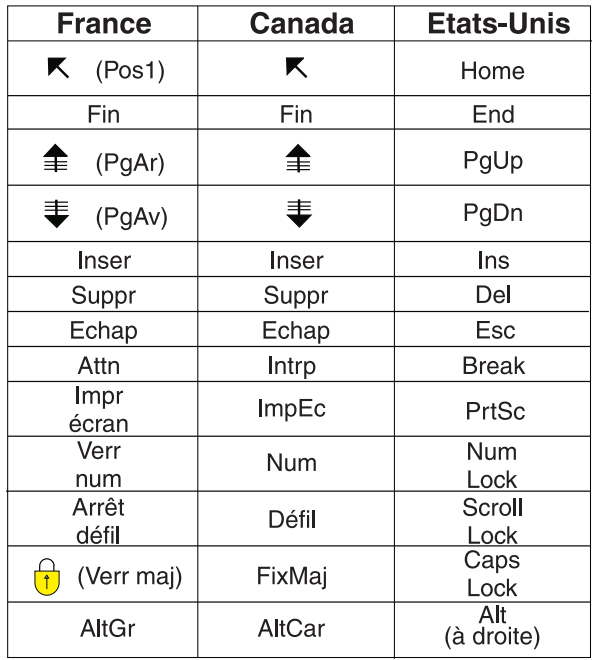

#### **Brevets**

Il est possible qu'IBM détienne des brevets ou qu'elle ait déposé des demandes de brevets portant sur certains sujets abordés dans ce document. Le fait qu'IBM vous fournisse le présent document ne signifie pas qu'elle vous accorde un permis d'utilisation de ces brevets. Vous pouvez envoyer, par écrit, vos demandes de renseignements relatives aux permis d'utilisation au directeur général des relations commerciales d'IBM, 3600 Steeles Avenue East, Markham, Ontario, L3R 9Z7.

#### **Assistance téléphonique**

Si vous avez besoin d'assistance ou si vous voulez commander du matériel, des logiciels et des publications IBM, contactez IBM direct au 1 800 465-1234.

## <span id="page-6-0"></span>**Chapitre 1. Bienvenue dans IBM Predictive Solutions Foundation on Cloud**

## **Qu'est-ce qu'IBM Predictive Solutions Foundation on Cloud ?**

IBM® Predictive Solutions Foundation on Cloud est une solution de cloud qui permet au personnel des services d'exploitation, de fabrication, de production et de maintenance des secteurs à fort niveau d'équipement d'utiliser l'analyse prédictive pour améliorer la disponibilité des actifs, augmenter leur capacité de traitement, réduire des indisponibilité non prévues et faire baisser les coûts de maintenance.

IBM Analytics Solutions Manager on Cloud est une application qui fournit l'interface utilisateur de Predictive Solutions Foundation on Cloud et vous permet de charger des données, de les analyser, de produire et de tester des prévisions, et de prévisualiser des rapports et des tableaux de bord.

#### **IBM Predictive Maintenance on Cloud**

Predictive Maintenance on Cloud est une fonction d'Predictive Solutions Foundation on Cloud qui tente d'identifier des schémas dans l'utilisation de vos biens d'équipements et dans leur environnement de fonctionnement. Il corrèle ensuite ces informations avec les défaillances connues des matériels. Ces corrélations permettent d'évaluer les nouvelles données relatives aux biens d'équipement et de produire des évaluations prédictives sur la santé des matériels et la probabilité des pannes à venir.

La capacité à déterminer le moment opportun pour les opérations de maintenance sur les biens d'équipement apporte à l'entreprise les bénéfices suivants :

- v Vous pouvez estimer et augmenter la durée de vie de vos actifs.
- Vous pouvez augmenter leur retour sur investissement.
- v Vous pouvez optimiser la planification de la maintenance, des stocks et des ressources.

Predictive Maintenance on Cloud va au-delà de la maintenance préventive et de la maintenance régulière planifiée pour garantir les performances des actifs. Elle optimise au maximum chaque étape du processus. Predictive Maintenance on Cloud permet d'effectuer les tâches suivantes :

- v Prévoir la défaillance d'un actif instrumenté, pour éviter les indisponibilités imprévues et coûteuses.
- v Ajuster les plannings et les tâches de maintenance prédictive afin de réduire les coûts de réparation et de diminuer la durée d'immobilisation.
- v Déterminer les cycles de maintenance les plus efficaces.
- Identifier la cause de la défaillance d'un actif plus rapidement, pour pouvoir prendre des mesures correctives.

Les actifs instrumentés génèrent des données telles que l'ID d'un périphérique, l'horodatage, la température et le code de statut.

<span id="page-7-0"></span>Le matériel de production, d'exploitation minière, de forage, le matériel agricole, le matériel de sécurité, les voitures, les camions, les trains, les hélicoptères, les moteurs, les grues, les plateformes pétrolières et les éoliennes sont des exemples d'actif instrumenté.

Les données provenant d'actifs instrumentés et d'autres sources, telles que des enregistrements ou des journaux de maintenance, des rapports d'inspection, des factures de réparation et des déclaration de sinistre, peuvent être collectées et utilisées dans des modèles capables de prévoir le moment des pannes potentielles des actifs.

Predictive Maintenance on Cloud permet à une organisation d'optimiser son programme de maintenance en élaborant un ensemble de recommandations à suivre lorsque des changements spécifiques sont identifiés dans l'état de santé des actifs. Ces recommandations peuvent être basées sur l'analyse des enregistrements de maintenance historiques, sur les meilleures pratiques et les procédures fournies par des experts, sur les recommandations des constructeurs OEM, et sur l'analyse des corrélations signalant des problèmes potentiels ou des pannes imminentes. Le développement de ces décisions ou de ces recommandations optimisées est d'améliorer les pratiques de maintenance. Lorsqu'une anomalie est identifiée dans les performances d'un actif, des recommandations peuvent être fournies au personnel de maintenance pour lui permettre de traiter le problème de la manière la plus efficace. Dans le cas d'un fabricant qui fournit des services ou une garantie pour des produits qui sont utilisés par des centaines ou des milliers de clients, la capacité à surveiller les performances des actifs sur le terrain et à ouvrir un appel de service de manière proactive, au lieu d'attendre la demande de réparation ou la déclaration de sinistre du client, peut considérablement transformer le service fourni par le fabricant. Une meilleure connaissance de l'utilisation et des performances des actifs sur le terrain peut permettre au fabricant d'adapter les conditions d'utilisation ou le coût de son programme de garantie. En outre, il peut exploiter cette connaissance pour optimiser l'inventaire et l'emplacement des stocks, en réduisant leur volume et en identifiant les lieux où ils permettront d'offrir un service proactif aux clients.

Par exemple, une usine de montage automobile est un système qui combine des milliers de pièces d'équipement assemblées les unes aux autres. Il est primordial que le fonctionnement d'un tel système soit efficace et qu'il produise des pièces fiables et de haute qualité. Predictive Maintenance on Cloud recherche des schémas dans les informations relatives à l'utilisation des matériels et à leur environnement de fonctionnement, et établit des corrélations avec les pannes qui se produisent. Ces schémas permettent de créer des modèles prédictifs pour évaluer les nouvelles données entrantes et prévoir la probabilité d'une panne. Les évaluations produites à partir de ces informations fournissent une indication sur l'état de santé du composant matériel. De plus, des indicateurs clés de performance sont collectés, puis utilisés pour générer des rapports. Les indicateurs clés de performance permettent d'identifier les actifs dont le comportement n'est pas conforme aux schémas standard. Les employés de l'usine peuvent utiliser les tableaux de bord et les rapports pour surveiller et suivre le cycle de vie de chaque pièce d'équipement.

## **Mode d'entrée et de sortie des flux de données dans IBM Analytics Solutions Manager on Cloud ?**

IBM Analytics Solutions Manager on Cloud a besoin de données pour réaliser des prévisions fiables.

Certaines données sont apportées par un fichier compressé appelé pack de contenu. IBM fournit un pack de contenu par défaut qui contient une collection d'artefacts, tels que des modèles prédictifs, des rapports, des scripts et des images. Commencez en important le pack de contenu par défaut. Ensuite, il peut être utile de demander à un ingénieur d'exploitation de le personnaliser en fonction de votre environnement. Pour en savoir davantage sur la personnalisation du pack de contenu par défaut, voir [«Packs de contenu et artefacts par défaut», à la page 25.](#page-30-0)

D'autres données, telles que les données d'historique et les données en temps réel, provenant de vos biens d'équipement, doivent être collectées et importées dans Analytics Solutions Manager on Cloud.

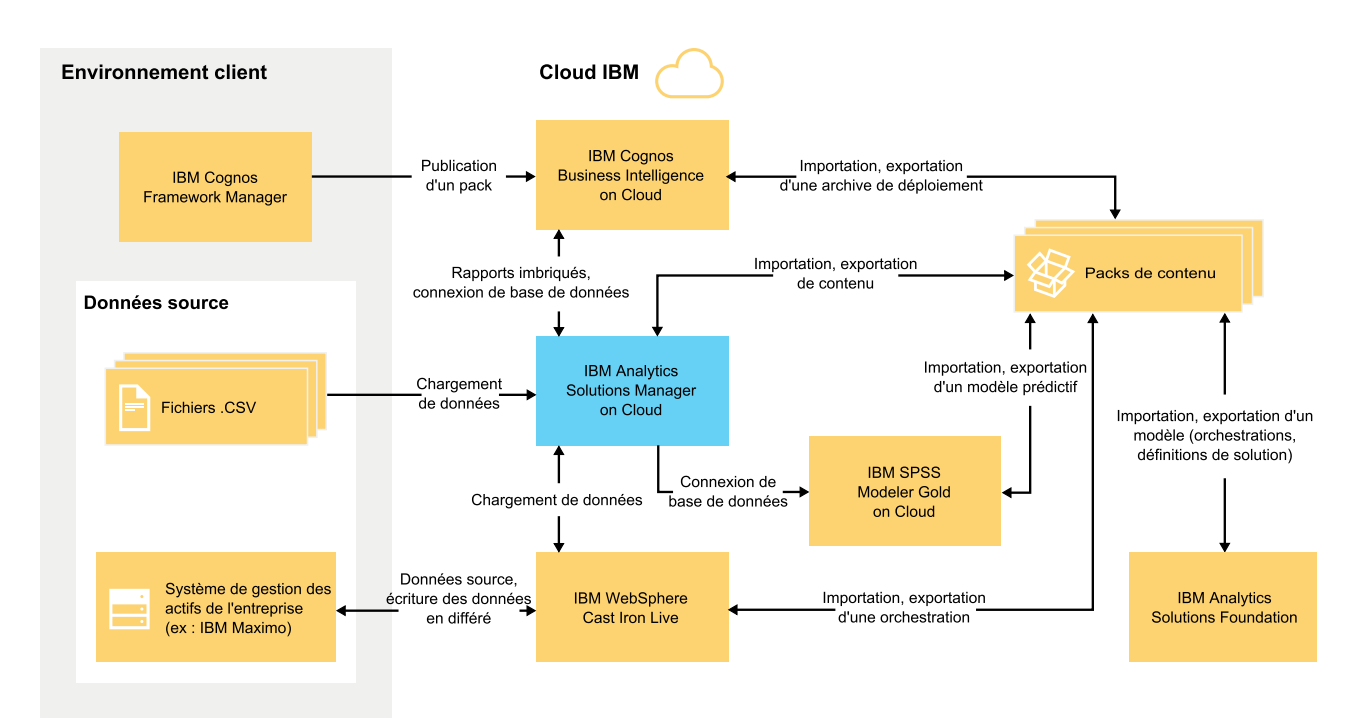

D'où proviennent ces données ?

*Figure 1. Flux de données entrants et sortants d'IBM Analytics Solutions Manager on Cloud*

#### **Données de l'environnement client**

Les modélisateurs de données peuvent utiliser IBM Cognos Framework Manager pour modéliser des métadonnées pour les rapports. IBM Cognos Framework Manager est un outil de modélisation des données qui permet de générer des requêtes pour IBM Cognos Software. Le modélisateur publie le modèle dans un pack destiné à IBM Cognos BI on Cloud. Le modèle peut ensuite être utilisé pour produire des rapports depuis Analytics Solutions Manager on Cloud.

Les données d'historique collectées à partir de vos biens d'équipement peuvent être placées dans des fichiers .csv et téléchargées dans Analytics Solutions Manager on Cloud.

IBM Maximo peut être configuré pour créer des entrées de données au format XML. Une orchestration IBM WebSphere Cast Iron Live mappe les données Maximo et les convertit dans une structure de données logique qu'elle envoie à Analytics Solutions Manager on Cloud.

#### **Données de l'environnement de cloud IBM**

Vous importez le pack de contenu par défaut d'IBM lorsque vous créez votre premier projet dans Analytics Solutions Manager on Cloud. Le pack de contenu par défaut peut être exporté, modifié et réimportés dans Analytics Solutions Manager on Cloud de différentes manières :

- v Un modèle prédictif peut être extrait du pack de contenu et importé dans IBM SPSS Modeler Gold, où il peut être modifié ou étendu. Par exemple, vous pouvez exécuter un flux SPSS et le modifier pour utiliser un autre algorithme. Pour insérer un modèle dans le pack de contenu, exportez-le, puis ajoutez-le au pack.
- v Les orchestrations peuvent être extraites du pack de contenu et importées dans IBM Analytics Solutions Foundation, où des calculs et des agrégats destinés aux prévisions peuvent leur être ajoutés. Par exemple, vous pouvez ajouter un agrégat pour inclure les températures moyenne. Pour insérer les orchestrations modifiées dans le pack de contenu, exportez-les, puis ajoutez-les au pack.
- v Une archive de déploiement contenant des rapports peut être extraite du pack de contenu et importée dans IBM Cognos BI on Cloud. L'auteur d'un rapport peut ajouter un nouveau rapport ou modifier un rapport existant. Par exemple, vous pouvez ajouter un rapport qui montre la tendance de la température moyenne de chaque actif au cours du temps. Pour insérer les rapports nouveaux et modifiés dans le pack de contenu, exportez une archive de déploiement et ajoutez-la au pack.

## <span id="page-10-0"></span>**Chapitre 2. Configuration**

Pour commencer à utiliser IBM Analytics Solutions Manager on Cloud, vous devez créer un projet et importer un pack de contenu.

Un *projet* est un conteneur d'actifs. Vous pouvez placer les actifs dans un projet pour en faire un groupe à surveiller. Le regroupement d'actifs dans un projet n'est soumis à aucune restriction particulière.

Lorsque vous créez un projet, il est dans l'environnement de développement. Dans cet environnement, vous pouvez charger et analyser les données initiales et vérifier le degré d'exactitude des prévisions. Vous pouvez ensuite définir une connexion pour importer les données incrémentielles dans le projet et sélectionner des rapports pour les utilisateurs.

Un *pack de contenu* est un fichier compressé contenant une collection d'artefacts, tels que des modèles prédictifs, des rapports, des scripts et des images. Il est nécessaire pour prévoir la maintenance requise pour un type particulier d'actifs. Un pack de contenu par défaut nommé contentpack\_pm14r1.zip est téléchargeable depuis le site IBM AnalyticsZone.

### **Téléchargement du pack de contenu par défaut**

Pour commencer à utiliser Analytics Solutions Manager on Cloud, vous devez télécharger le pack de contenu par défaut fourni par IBM. Un *pack de contenu* est un fichier compressé contenant une collection d'artefacts, tels que des modèles prédictifs, des rapports, des scripts et des images. Il est nécessaire pour prévoir la maintenance requise pour un type particulier d'actifs.

#### **Pourquoi et quand exécuter cette tâche**

Vous pouvez suivre les étapes ci-dessous pour télécharger le pack de contenu par défaut depuis Analytics Solutions Manager on Cloud, ou vous pouvez le télécharger sur [https://www.ibm.com/web/myportal/analytics/analyticszone/](https://www.ibm.com/web/myportal/analytics/analyticszone/downloads/catalog-detail/!ut/p/z1/rZJdT4MwFIZ_yy68JD18Fbis4ECcFgW20RtSO5iY8bGsMbpfv2Ji4lz8WGK- vepqnb8973iKGloh1_KVZc9n0Hd-oumC4pFGAI9OHmIa-A-Q6IQHkmQERRotjIHSoD8- SILoPsjoLpWYj9fH-OGGKik4N8QgVXT77JRuz2fVeVou9k1ckLEFzyTb9Wm4-T2hUcvMrQat30NEvoQnussK2tLGy7JvbAtvRReBDNChV_ohcjf2SFxlfKyiy-K9VT1ahknwKnXdwC- WQRQoablfFJIMQFy78_DZJroueeg9MyuvwjS2Y0xzndKqWsaEMLZgvFvgak- f0Txvt4yo2MY4XiVa_m9u-Q5u3qniI9lndtuXtjkwmB07AA50!/dz/d5/ L2dBISEvZ0FBIS9nQSEh/) [downloads/catalog-detail/!ut/p/z1/](https://www.ibm.com/web/myportal/analytics/analyticszone/downloads/catalog-detail/!ut/p/z1/rZJdT4MwFIZ_yy68JD18Fbis4ECcFgW20RtSO5iY8bGsMbpfv2Ji4lz8WGK- vepqnb8973iKGloh1_KVZc9n0Hd-oumC4pFGAI9OHmIa-A-Q6IQHkmQERRotjIHSoD8- SILoPsjoLpWYj9fH-OGGKik4N8QgVXT77JRuz2fVeVou9k1ckLEFzyTb9Wm4-T2hUcvMrQat30NEvoQnussK2tLGy7JvbAtvRReBDNChV_ohcjf2SFxlfKyiy-K9VT1ahknwKnXdwC- WQRQoablfFJIMQFy78_DZJroueeg9MyuvwjS2Y0xzndKqWsaEMLZgvFvgak- f0Txvt4yo2MY4XiVa_m9u-Q5u3qniI9lndtuXtjkwmB07AA50!/dz/d5/ L2dBISEvZ0FBIS9nQSEh/) [rZJdT4MwFIZ\\_yy68JD18Fbis4ECcFgW20RtSO5iY8bGsMbpfv2Ji4lz8WGK](https://www.ibm.com/web/myportal/analytics/analyticszone/downloads/catalog-detail/!ut/p/z1/rZJdT4MwFIZ_yy68JD18Fbis4ECcFgW20RtSO5iY8bGsMbpfv2Ji4lz8WGK- vepqnb8973iKGloh1_KVZc9n0Hd-oumC4pFGAI9OHmIa-A-Q6IQHkmQERRotjIHSoD8- SILoPsjoLpWYj9fH-OGGKik4N8QgVXT77JRuz2fVeVou9k1ckLEFzyTb9Wm4-T2hUcvMrQat30NEvoQnussK2tLGy7JvbAtvRReBDNChV_ohcjf2SFxlfKyiy-K9VT1ahknwKnXdwC- WQRQoablfFJIMQFy78_DZJroueeg9MyuvwjS2Y0xzndKqWsaEMLZgvFvgak- f0Txvt4yo2MY4XiVa_m9u-Q5u3qniI9lndtuXtjkwmB07AA50!/dz/d5/ L2dBISEvZ0FBIS9nQSEh/)[vepqnb8973iKGloh1\\_KVZc9n0Hd-oumC4pFGAI9OHmIa-A-](https://www.ibm.com/web/myportal/analytics/analyticszone/downloads/catalog-detail/!ut/p/z1/rZJdT4MwFIZ_yy68JD18Fbis4ECcFgW20RtSO5iY8bGsMbpfv2Ji4lz8WGK- vepqnb8973iKGloh1_KVZc9n0Hd-oumC4pFGAI9OHmIa-A-Q6IQHkmQERRotjIHSoD8- SILoPsjoLpWYj9fH-OGGKik4N8QgVXT77JRuz2fVeVou9k1ckLEFzyTb9Wm4-T2hUcvMrQat30NEvoQnussK2tLGy7JvbAtvRReBDNChV_ohcjf2SFxlfKyiy-K9VT1ahknwKnXdwC- WQRQoablfFJIMQFy78_DZJroueeg9MyuvwjS2Y0xzndKqWsaEMLZgvFvgak- f0Txvt4yo2MY4XiVa_m9u-Q5u3qniI9lndtuXtjkwmB07AA50!/dz/d5/ L2dBISEvZ0FBIS9nQSEh/)[Q6IQHkmQERRotjIHSoD8- SILoPsjoLpWYj9fH-](https://www.ibm.com/web/myportal/analytics/analyticszone/downloads/catalog-detail/!ut/p/z1/rZJdT4MwFIZ_yy68JD18Fbis4ECcFgW20RtSO5iY8bGsMbpfv2Ji4lz8WGK- vepqnb8973iKGloh1_KVZc9n0Hd-oumC4pFGAI9OHmIa-A-Q6IQHkmQERRotjIHSoD8- SILoPsjoLpWYj9fH-OGGKik4N8QgVXT77JRuz2fVeVou9k1ckLEFzyTb9Wm4-T2hUcvMrQat30NEvoQnussK2tLGy7JvbAtvRReBDNChV_ohcjf2SFxlfKyiy-K9VT1ahknwKnXdwC- WQRQoablfFJIMQFy78_DZJroueeg9MyuvwjS2Y0xzndKqWsaEMLZgvFvgak- f0Txvt4yo2MY4XiVa_m9u-Q5u3qniI9lndtuXtjkwmB07AA50!/dz/d5/ L2dBISEvZ0FBIS9nQSEh/)[OGGKik4N8QgVXT77JRuz2fVeVou9k1ckLEFzyTb9Wm4-](https://www.ibm.com/web/myportal/analytics/analyticszone/downloads/catalog-detail/!ut/p/z1/rZJdT4MwFIZ_yy68JD18Fbis4ECcFgW20RtSO5iY8bGsMbpfv2Ji4lz8WGK- vepqnb8973iKGloh1_KVZc9n0Hd-oumC4pFGAI9OHmIa-A-Q6IQHkmQERRotjIHSoD8- SILoPsjoLpWYj9fH-OGGKik4N8QgVXT77JRuz2fVeVou9k1ckLEFzyTb9Wm4-T2hUcvMrQat30NEvoQnussK2tLGy7JvbAtvRReBDNChV_ohcjf2SFxlfKyiy-K9VT1ahknwKnXdwC- WQRQoablfFJIMQFy78_DZJroueeg9MyuvwjS2Y0xzndKqWsaEMLZgvFvgak- f0Txvt4yo2MY4XiVa_m9u-Q5u3qniI9lndtuXtjkwmB07AA50!/dz/d5/ L2dBISEvZ0FBIS9nQSEh/) [T2hUcvMrQat30NEvoQnussK2tLGy7JvbAtvRReBDNChV\\_ohcjf2SFxlfKyiy-](https://www.ibm.com/web/myportal/analytics/analyticszone/downloads/catalog-detail/!ut/p/z1/rZJdT4MwFIZ_yy68JD18Fbis4ECcFgW20RtSO5iY8bGsMbpfv2Ji4lz8WGK- vepqnb8973iKGloh1_KVZc9n0Hd-oumC4pFGAI9OHmIa-A-Q6IQHkmQERRotjIHSoD8- SILoPsjoLpWYj9fH-OGGKik4N8QgVXT77JRuz2fVeVou9k1ckLEFzyTb9Wm4-T2hUcvMrQat30NEvoQnussK2tLGy7JvbAtvRReBDNChV_ohcjf2SFxlfKyiy-K9VT1ahknwKnXdwC- WQRQoablfFJIMQFy78_DZJroueeg9MyuvwjS2Y0xzndKqWsaEMLZgvFvgak- f0Txvt4yo2MY4XiVa_m9u-Q5u3qniI9lndtuXtjkwmB07AA50!/dz/d5/ L2dBISEvZ0FBIS9nQSEh/)[K9VT1ahknwKnXdwC-](https://www.ibm.com/web/myportal/analytics/analyticszone/downloads/catalog-detail/!ut/p/z1/rZJdT4MwFIZ_yy68JD18Fbis4ECcFgW20RtSO5iY8bGsMbpfv2Ji4lz8WGK- vepqnb8973iKGloh1_KVZc9n0Hd-oumC4pFGAI9OHmIa-A-Q6IQHkmQERRotjIHSoD8- SILoPsjoLpWYj9fH-OGGKik4N8QgVXT77JRuz2fVeVou9k1ckLEFzyTb9Wm4-T2hUcvMrQat30NEvoQnussK2tLGy7JvbAtvRReBDNChV_ohcjf2SFxlfKyiy-K9VT1ahknwKnXdwC- WQRQoablfFJIMQFy78_DZJroueeg9MyuvwjS2Y0xzndKqWsaEMLZgvFvgak- f0Txvt4yo2MY4XiVa_m9u-Q5u3qniI9lndtuXtjkwmB07AA50!/dz/d5/ L2dBISEvZ0FBIS9nQSEh/)[WQRQoablfFJIMQFy78\\_DZJroueeg9MyuvwjS2Y0xzndKqWsaEMLZgvFvgak](https://www.ibm.com/web/myportal/analytics/analyticszone/downloads/catalog-detail/!ut/p/z1/rZJdT4MwFIZ_yy68JD18Fbis4ECcFgW20RtSO5iY8bGsMbpfv2Ji4lz8WGK- vepqnb8973iKGloh1_KVZc9n0Hd-oumC4pFGAI9OHmIa-A-Q6IQHkmQERRotjIHSoD8- SILoPsjoLpWYj9fH-OGGKik4N8QgVXT77JRuz2fVeVou9k1ckLEFzyTb9Wm4-T2hUcvMrQat30NEvoQnussK2tLGy7JvbAtvRReBDNChV_ohcjf2SFxlfKyiy-K9VT1ahknwKnXdwC- WQRQoablfFJIMQFy78_DZJroueeg9MyuvwjS2Y0xzndKqWsaEMLZgvFvgak- f0Txvt4yo2MY4XiVa_m9u-Q5u3qniI9lndtuXtjkwmB07AA50!/dz/d5/ L2dBISEvZ0FBIS9nQSEh/)[f0Txvt4yo2MY4XiVa\\_m9u-Q5u3qniI9lndtuXtjkwmB07AA50!/dz/d5/](https://www.ibm.com/web/myportal/analytics/analyticszone/downloads/catalog-detail/!ut/p/z1/rZJdT4MwFIZ_yy68JD18Fbis4ECcFgW20RtSO5iY8bGsMbpfv2Ji4lz8WGK- vepqnb8973iKGloh1_KVZc9n0Hd-oumC4pFGAI9OHmIa-A-Q6IQHkmQERRotjIHSoD8- SILoPsjoLpWYj9fH-OGGKik4N8QgVXT77JRuz2fVeVou9k1ckLEFzyTb9Wm4-T2hUcvMrQat30NEvoQnussK2tLGy7JvbAtvRReBDNChV_ohcjf2SFxlfKyiy-K9VT1ahknwKnXdwC- WQRQoablfFJIMQFy78_DZJroueeg9MyuvwjS2Y0xzndKqWsaEMLZgvFvgak- f0Txvt4yo2MY4XiVa_m9u-Q5u3qniI9lndtuXtjkwmB07AA50!/dz/d5/ L2dBISEvZ0FBIS9nQSEh/) [L2dBISEvZ0FBIS9nQSEh/.](https://www.ibm.com/web/myportal/analytics/analyticszone/downloads/catalog-detail/!ut/p/z1/rZJdT4MwFIZ_yy68JD18Fbis4ECcFgW20RtSO5iY8bGsMbpfv2Ji4lz8WGK- vepqnb8973iKGloh1_KVZc9n0Hd-oumC4pFGAI9OHmIa-A-Q6IQHkmQERRotjIHSoD8- SILoPsjoLpWYj9fH-OGGKik4N8QgVXT77JRuz2fVeVou9k1ckLEFzyTb9Wm4-T2hUcvMrQat30NEvoQnussK2tLGy7JvbAtvRReBDNChV_ohcjf2SFxlfKyiy-K9VT1ahknwKnXdwC- WQRQoablfFJIMQFy78_DZJroueeg9MyuvwjS2Y0xzndKqWsaEMLZgvFvgak- f0Txvt4yo2MY4XiVa_m9u-Q5u3qniI9lndtuXtjkwmB07AA50!/dz/d5/ L2dBISEvZ0FBIS9nQSEh/)

#### **Procédure**

- 1. Cliquez sur **Paramètres** . Une boîte de dialogue s'affiche.
- 2. Cliquez sur **Télécharger le pack de contenu**. Le téléchargement prend quelques minutes.
- 3. Lorsque vous y êtes invité, fermez la boîte de dialogue.

## <span id="page-11-0"></span>**Création d'un projet**

Vous devez créer un projet dans l'environnement de développement pour contenir vos actifs.

#### **Procédure**

1. Sur la page d'accueil, cliquez sur **Commencer un projet**.

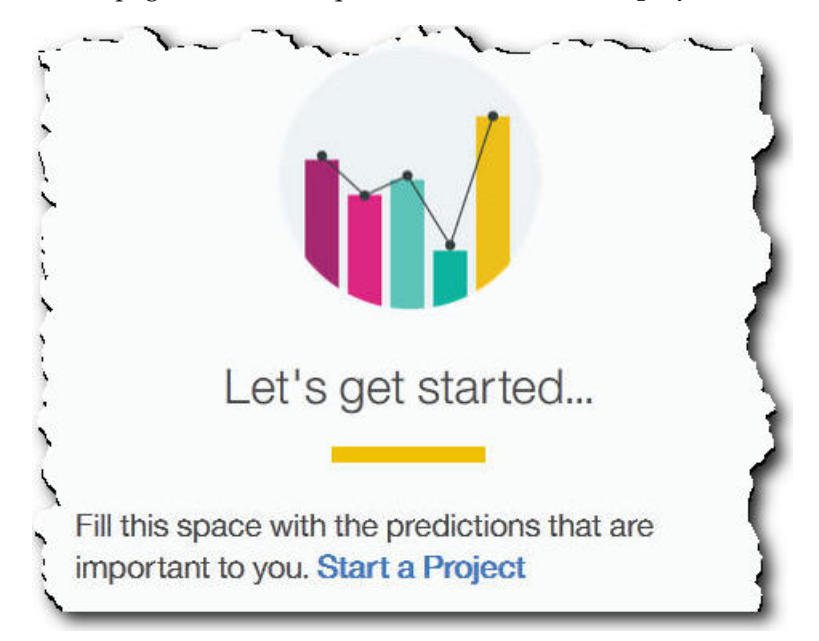

2. Lorsque la boîte de dialogue s'affiche, entrez le nom du projet et cliquez sur **OK**.

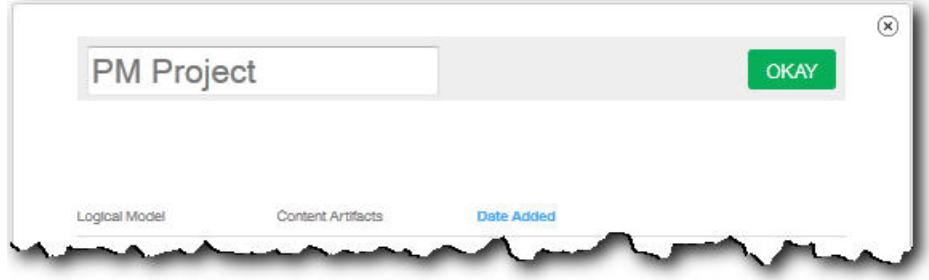

#### **Résultats**

Si vous décidez de quitter la boîte de dialogue à ce moment en cliquant sur l'icône **Quitter**, actualisez votre navigateur pour voir le projet. Lorsque vous cliquez sur le projet, le message **Chargement des données d'apprentissage** s'affiche car vous n'avez pas encore importé de pack de contenu.

Cliquez sur l'icône **Quitter** pour fermer la boîte de dialogue. Vous pouvez supprimer le projet ou y importer un pack de contenu. Pour plus d'informations sur l'importation d'un pack de contenu dans un projet existant, voir [«Importation](#page-26-0) [d'un pack de contenu dans un projet existant», à la page 21.](#page-26-0)

## <span id="page-12-0"></span>**Importation d'un pack de contenu**

Après avoir créé un projet, vous importez un pack de contenu correspondant au type d'actif à surveiller. Un pack de contenu est un fichier compressé contenant une collection d'artefacts, tels que des modèles prédictifs, des rapports, des scripts et des images. Il est nécessaire pour prévoir la maintenance requise pour un type particulier d'actifs. Un pack de contenu par défaut est téléchargeable depuis le site IBM.

#### **Procédure**

1. Cliquez sur **Parcourir**.

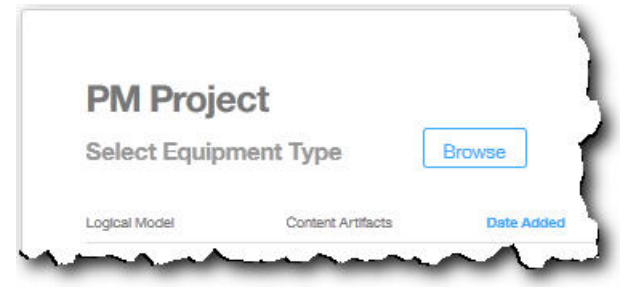

- 2. Naviguez jusqu'au fichier de pack de contenu que vous avez téléchargé.
- 3. Sélectionnez le fichier et cliquez sur **Ouvrir**. La hiérarchie des actifs montre les actifs pour lesquels vous disposez de données.
- 4. Sélectionnez les actifs et les rapports à importer.
- 5. Cliquez sur **Importer**.

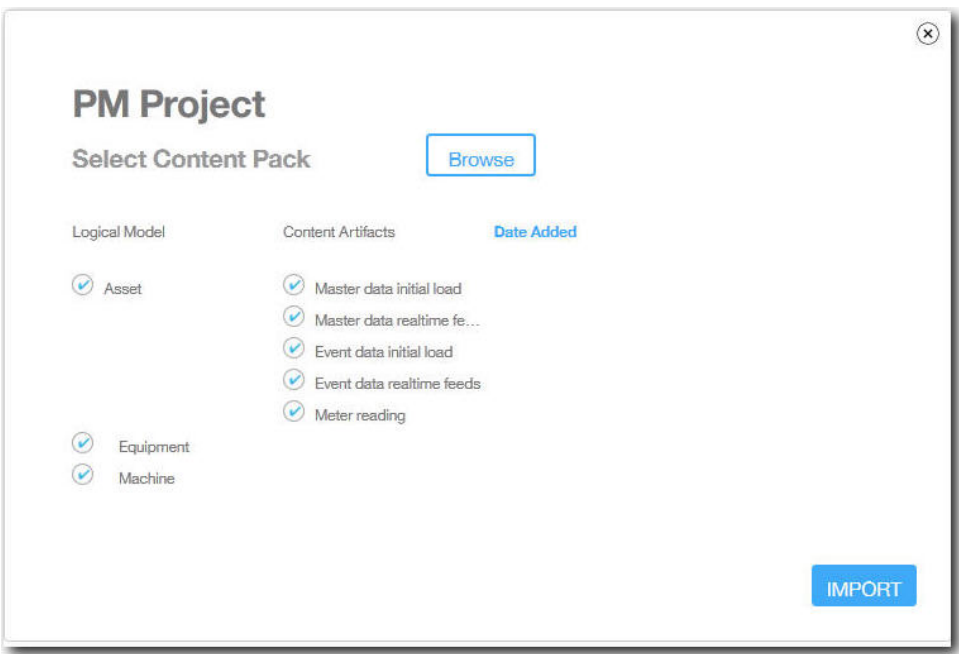

#### **Résultats**

Lorsque le pack de contenu a été importé, l'onglet **Charger des données** s'affiche.

## <span id="page-14-0"></span>**Chapitre 3. Chargement des données initiales**

IBM Predictive Solutions Foundation on Cloud analyse vos données d'historique initiales pour identifier des schémas sur lequels fonder ses prévisions. Pour commencer, vous devez donc charger les données initiales à analyser. Predictive Solutions Foundation on Cloud vous indique les données à lui fournir. Les données à rassembler sont les données maître et les données d'événement.

Les *données maître* comprennent les informations telles que les types d'actifs surveillés et leurs emplacements.

Les *données d'événement* comprennent les valeurs d'observation d'un événement. Les événements peuvent être périodiques (par exemple, l'inspection manuelle des matériels) ou en continu (par exemple les mesures en temps réel des périphériques).

Certaines données sont obligatoires, tandis que d'autres sont facultatives, comme l'indiquent les vignettes de chargement de l'onglet **Charger des données**. En règle généréle, plus la quantité d'informations fournie est importante, plus les prévisions d'Predictive Solutions Foundation on Cloud sont précises.

Les données initiales peuvent être téléchargées à partir de fichiers au format CSV (.csv), ou téléchargées en mode de traitement par lots directement depuis IBM Maximo ou un autre logiciel de gestion des actifs, à l'aide d'IBM WebSphere Cast Iron Live.

### **Chargement des données initiales depuis des fichiers**

Vous pouvez charger les données d'historique initiales dans IBM Predictive Solutions Foundation on Cloud à l'aide de fichiers au format CSV.

#### **Avant de commencer**

Votre service informatique peut collecter les données d'historique en interrogeant votre source de données de gestion des actifs. Les données doivent être organisées selon les fichiers de modèle au format CSV (.csv) qui sont disponibles dans Predictive Solutions Foundation on Cloud. Pour télécharger les modèles d'un projet, dans l'onglet **Charger les données**, survolez chaque vignette de chargement de données et cliquez sur **Télécharger le modèle**.

#### **Pourquoi et quand exécuter cette tâche**

Lors du chargement des données initiales, vous devez charger d'abord les données maître, suivies par les données d'événement.

#### **Procédure**

1. Dans l'onglet **Charger les données**, vérifiez que l'option **Calcul automatique** est désactivée.

<span id="page-15-0"></span>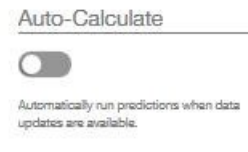

**Important :** Lors du chargement et de l'analyse des données initiales, l'option **Calcul automatique** doit être désactivée.

2. Faites glisser un fichier .csv jusque sur la vignette de chargement de données correspondante.

Un aperçu contenant les 10 premières lignes des données téléchargées s'affiche. Vérifiez-les.

**Conseil :** Si les données de l'aperçu ne sont pas conformes à votre attente, cliquez sur **Effacer** sous **Données en cours** pour effacer les données de la base de données. Ouvrez le fichier .csv et vérifiez le mappage des données aux colonnes du modèle et les types de données. Téléchargez à nouveau le fichier.

3. Pour charger d'autres données, cliquez sur **Retour aux entrées de données** pour revenir à l'onglet **Charger les données**.

Lorsque le téléchargement d'un fichier est terminé, la vignette de chargement de données contient une coche et des informations sur le dernier fichier chargé.

Lorsque le téléchargement d'un fichier est en cours, la vignette affiche le statut *En traitement*. Vous pouvez télécharger des fichiers dans d'autres vignettes de chargement données, mais vous devez attendre la fin du téléchargement en cours pour charger un autre fichier dans la même vignette.

**Conseil :** Actualisez votre navigateur pour vérifier le statut du téléchargement en cours.

#### **Chargement des données initiales de Maximo**

Vous pouvez charger en mode de traitement par lots les données d'historique initiales dans IBM Predictive Solutions Foundation on Cloud directement depuis IBM Maximo.

Liste de contrôle pour le chargement par lots des données initiales de Maximo :

\_\_ v Configurez l'authentification entre IBM Maximo, IBM WebSphere Cast Iron Live et IBM Analytics Solutions Manager on Cloud.

Pour en savoir davantage sur la configuration de l'authentification, voir [«Authentification et communications sécurisées pour l'intégration avec](#page-16-0) [Maximo», à la page 11.](#page-16-0)

\_\_ v Téléchargez les projets Cast Iron depuis Analytics Solutions Manager on Cloud.

Pour plus d'informations sur le téléchargement des projets Cast Iron, voir [«Téléchargement des projets Cast Iron pour l'intégration avec Maximo», à la](#page-17-0) [page 12.](#page-17-0)

- \_\_ v Publiez le ou les projets concernés dans WebSphere Cast Iron Live :
	- Pour extraire les données maître de Maximo (*Location*, *GroupDimension*, *Asset*), utilisez le projet MaximoMasterData\_Batch.par.
	- Pour extraire les données d'événement en mode de traitement par lots (*MaintenanceRepairEvent*) de Maximo, utilisez le projet MaximoWorkOrder Batch.par.

Pour plus d'informations sur la publication d'un projet, voir la documentation IBM WebSphere Cast Iron.

- <span id="page-16-0"></span>\_• Ouvrez le projet dans IBM WebSphere Studio Application Developer. Configurez le projet en fonction de votre déploiement Maximo, mettez à jour le planificateur pour exécuter l'orchestration au moment de votre choix, et faites les personnalisations nécessaires. Republiez le projet dans WebSphere Cast Iron Live.
- \_\_ v Définissez ses propriétés de configuration en fonction de votre environnement.

Pour plus d'informations sur les propriétés de configuration des projets, voir la rubrique [«Propriétés des projets Cast Iron pour l'intégration avec Maximo»,](#page-36-0) [à la page 31.](#page-36-0)

\_\_ v Déployez et démarrez la configuration du projet.

Pour plus d'informations sur le déploiement des configuration de projet, voir la documentation IBM WebSphere Cast Iron.

\_\_ v Après l'exécution des orchestrations en mode de traitement par lots, annulez manuellement le déploiement de la configuration du projet. Vous pouvez également planifier une règle d'indisponibilité pour arrêter les orchestrations par lots.

Pour plus d'informations sur l'annulation du déploiement des configurations de projet, voir la documentation IBM WebSphere Cast Iron.

## **Authentification et communications sécurisées pour l'intégration avec Maximo**

Vous devez configurer l'authentification pour sécuriser les communications entre IBM Maximo, IBM WebSphere Cast Iron Live et IBM Analytics Solutions Manager on Cloud.

### **Authentification de Cast Iron Live à Maximo**

Un connecteur sécurisé d'IBM WebSphere Cast Iron Live permet le transfert sécurisé des données de Cast Iron Live vers un noeud final IBM Maximo situé derrière un pare-feu. Procédez de la manière suivante pour activer un connecteur sécurisé :

- 1. Créez un connecteur sécurisé dans Cast Iron Live.
- 2. Téléchargez le fichier de configuration et le programme d'installation du connecteur sécurisé.
- 3. Installez le connecteur sécurisé dans l'environnement Maximo, derrière le pare-feu.
- 4. Paramétrez le fichier de configuration du connecteur sécurisé.
- 5. Démarrez le connecteur sécurisé et vérifiez les communications.

Pour en savoir davantage sur l'installation et la configuration d'un connecteur sécurisé, voir le livre rouge IBM intitulé "Getting Started with IBM WebSphere Cast Iron Cloud Integration".

Lorsque le connecteur sécurisé est activé, dans Cast Iron Live, configurez les données d'authentification dans les propriétés du projet Cast Iron pour permettre aux orchestrations de projet d'envoyer des demandes HTTP à l'API REST d'IBM Maximo.

#### <span id="page-17-0"></span>**Authentification de Maximo à Cast Iron Live**

Par défaut, Maximo communique de façon sécurisée avec Cast Iron Live à l'aide d'un certificat DigiCert Global Root CA. Vous devez procéder de la manière suivante pour importer le certificat dans le magasin de clés de confiance par défaut d'IBM WebSphere Application Server :

- 1. Connectez-vous à IBM WebSphere Application Server Integrated Solutions Console et sélectionnez **Sécurité** > **Certificat SSL et gestion des clés** > **Magasins de clés et certificats**.
- 2. Cliquez sur **NodeDefaultTrustStore**.
- 3. Cliquez sur **Certificats de signataires**.
- 4. Cliquez sur **Extraire d'un port**.
- 5. Entrez le **Nom d'hôte** de Cast Iron Live, le **Port SSL** et l'**Alias** du serveur Web. L'alias est *factory supplied identity*.
- 6. Cliquez sur **Récupérer les informations du signataire**, puis sur **OK**. Le certificat racine est ajouté à la liste des certificats de signataire.
- 7. Redémarrez IBM WebSphere Application Server Integrated Solutions Console.

Lorsque le certificat est importé, utilisez la définition du noeud final Maximo pour configurer le noeud final et les données d'authentification permettant d'accéder aux orchestrations Cast Iron exposées en tant que services REST.

#### **Authentification de Cast Iron Live à Analytics Solutions Manager on Cloud**

Pour accéder à l'interface REST d'Analytics Solutions Manager on Cloud, dans les projets Cast Iron utilisés pour l'intégration avec IBM Maximo, vous devez définir la propriété configurable de la clé d'API. La clé d'API est générée à l'aide du service de gestion des clés d'API d'Analytics Solutions Manager on Cloud.

Une fois la propriété de clé d'API configurée, les orchestrations Cast Iron définissent automatiquement la clé dans l'en-tête HTTP.

#### **Authentification d'Analytics Solutions Manager on Cloud à Cast Iron Live**

Pour accéder aux orchestrations Cast Iron exposées en tant que services REST, dans le fichier de configuration de la solution (solutionconfiguration.xml), vous devez définir les données d'identification Cast Iron Live, l'URL du noeud final et l'indicateur d'écriture dans Maximo (pour activer ou désactiver l'écriture dans Maximo depuis Analytics Solutions Manager on Cloud).

Lorsque les données d'identification Cast Iron Live, l'URL du noeud final et l'indicateur d'écriture dans Maximo sont définis, Analytics Solutions Manager on Cloud définit automatiquement la variable de contexte pour l'accès à Cast Iron Live.

## **Téléchargement des projets Cast Iron pour l'intégration avec Maximo**

Depuis IBM Analytics Solutions Manager on Cloud, vous pouvez télécharger des projets IBM WebSphere Cast Iron (fichiers .par) qui peuvent être utilisés pour l'intégration avec IBM Maximo.

### <span id="page-18-0"></span>**Pourquoi et quand exécuter cette tâche**

Pour plus d'informations sur les projets Cast Iron, voir [«Artefacts IBM Websphere](#page-35-0) [Cast Iron Live», à la page 30.](#page-35-0)

#### **Procédure**

Dans l'onglet **Charger les données**, sous **Connexion**, cliquez sur **Télécharger tous les modèles**.

Le fichier CastIron\_Maximo\_DataFlow.zip est enregistré dans votre répertoire de téléchargement. Le fichier compressé contient les fichiers des projets Cast Iron.

## <span id="page-20-0"></span>**Chapitre 4. Prévisions de test**

IBM Predictive Maintenance on Cloud analyse les données d'historique pour identifier des schémas statistiquement significatifs comme principaux indicateurs de panne des matériels. Il se base sur ces schémas pour établir ses prévisions.

Les données utilisées pour les prévisions sont nommées les données d'apprentissage.

Il arrive que des schémas apparaissant dans l'historique des données ne soient pas susceptibles de se reproduire. Pour éviter d'établir des prévisions à partir de ces schémas, Predictive Maintenance on Cloud isole les données pour tester sa capacité à identifier des schéma dans des données qu'il ne connaît pas. Il s'agit des données de test.

### **Analyse des données**

Lancez le processus d'analyse des données d'historique pour reconnaître des schémas.

#### **Procédure**

Dans l'onglet **Analyser les données**, cliquez sur **Go**.

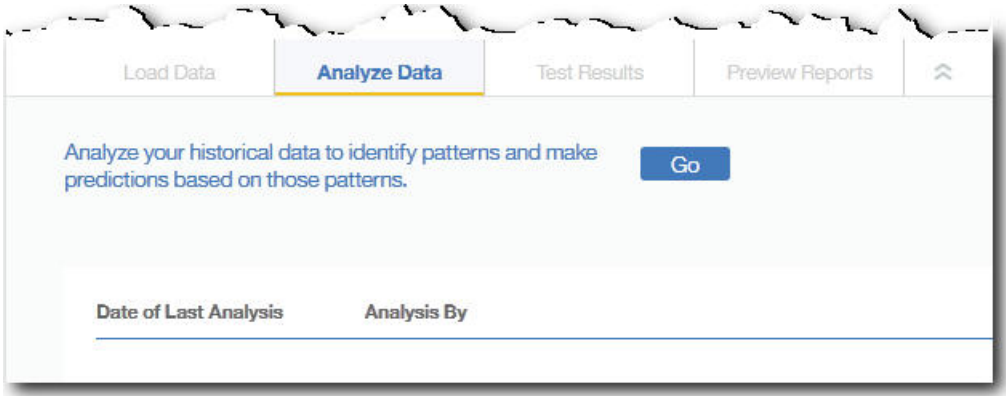

L'analyse des données peut durer quelques minutes.

#### **Résultats**

Lorsque les données ont été analysées, l'onglet **Résultats des tests** s'affiche.

### **Affichage des résultats des tests**

Le **Rapport de validation du modèle** affiché dans l'onglet **Résultats des tests** compare les prévisions aux pannes qui se sont effectivement produites pour un sous-ensemble de matériels qui est sélectionné et exclu du processus de reconnaissance des schémas.

Pour chaque actif, le rapport montre le moment auquel :

- v La maintenance a été effectivement réalisée.
- v L'actif ne fonctionnait pas.
- v L'actif est tombé en panne.
- v Les défaillances étaient prévues sur la base des données chargées.

### **Pourquoi et quand exécuter cette tâche**

Pour réduire le nombre d'actifs dans la vue ou identifier les résultats des tests pour des actifs particuliers, vous pouvez filtrer le **Rapport de validation du modèle**.

#### **Procédure**

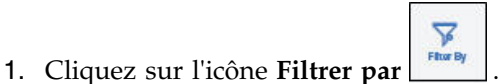

- 2. Sélectionnez les valeurs du filtre. Pour ne plus voir les valeurs du filtre, cliquez sur l'icône **Filtrer par** pour les masquer.
- 3. Pour consulter les informations détaillées relatives à un actif particulier, cliquez sur son ID. IBM Analytics Solutions Manager on Cloud passe au niveau inférieur et affiche un graphique représentant l'état de santé du matériel, la date et le contenu des dernières opérations de maintenance, et des graphiques de performance pour les six principales variables clés.

#### **Résultats**

Si l'exactitude des prévisions qui figurent dans le rapport ne vous satisfait pas, vous pouvez :

- v Télécharger davantage de données dans l'onglet **Charger des données**.
- v Vérifier que les données d'historique des pannes des matériels sont exactes. En cas d'erreur, corrigez-les et rechargez-les à l'aide de l'onglet **Charger des données**.

## <span id="page-22-0"></span>**Chapitre 5. Chargement des données incrémentielles**

Lorsqu'IBM Predictive Solutions Foundation on Cloud a analysé vos données d'historique initiales et prévu avec exactitude les événements de maintenance, il est temps de commencer à charger les données actuelles ou en temps réelle pour alimenter les futures prévisions.

Les données inicrémentielles peuvent être chargées à partir de fichiers au format CSV (.csv), ou directement depuis IBM Maximo ou un autre logiciel de gestion des actifs, à l'aide d'IBM WebSphere Cast Iron Live.

## **Chargement des données incrémentielles à partir de fichiers**

Vous pouvez charger des données incrémentielles dans IBM Predictive Solutions Foundation on Cloud à l'aide de fichiers au format CSV.

#### **Avant de commencer**

Votre service informatique peut collecter les données incrémentielles en interrogeant votre source de données de gestion des actifs. Les données doivent être organisées selon les fichiers de modèle au format CSV (.csv) qui sont disponibles dans Predictive Solutions Foundation on Cloud. Pour télécharger les modèles d'un projet, dans l'onglet **Charger les données**, survolez chaque vignette de chargement de données et cliquez sur **Télécharger le modèle**.

#### **Procédure**

1. Dans l'onglet **Charger les données**, activez **Calcul automatique**.

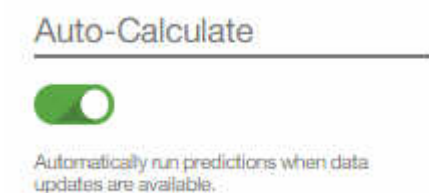

2. Faites glisser un fichier .csv jusque sur la vignette de chargement de données correspondante.

Un aperçu contenant les 10 premières lignes des données téléchargées s'affiche. Vérifiez-les.

**Conseil :** Si les données de l'aperçu ne sont pas conformes à votre attente, cliquez sur **Effacer** sous **Données en cours** pour effacer les données de la base de données. Ouvrez le fichier .csv et vérifiez le mappage des données aux colonnes du modèle et les types de données. Téléchargez à nouveau le fichier.

3. Pour charger d'autres données, cliquez sur **Retour aux entrées de données** pour revenir à l'onglet **Charger les données**.

Lorsque le téléchargement d'un fichier est terminé, la vignette de chargement de données contient une coche et des informations sur le dernier fichier chargé.

Lorsque le téléchargement d'un fichier est en cours, la vignette affiche le statut *En traitement*. Vous pouvez télécharger des fichiers dans d'autres vignettes de

chargement données, mais vous devez attendre la fin du téléchargement en cours pour charger un autre fichier dans la même vignette.

**Conseil :** Actualisez votre navigateur pour vérifier le statut du téléchargement en cours.

#### <span id="page-23-0"></span>**Chargement des données incrémentielles de Maximo**

Vous pouvez charger les données incrémentielles en temps réel dans IBM Predictive Solutions Foundation on Cloud directement depuis IBM Maximo.

Liste de contrôle pour le chargement des données incrémentielles de Maximo :

\_\_ v Configurez l'authentification entre IBM Maximo, IBM WebSphere Cast Iron Live et IBM Analytics Solutions Manager on Cloud.

Pour en savoir davantage sur la configuration de l'authentification, voir [«Authentification et communications sécurisées pour l'intégration avec](#page-16-0) [Maximo», à la page 11.](#page-16-0)

\_\_ v Téléchargez les projets Cast Iron depuis Analytics Solutions Manager on Cloud.

Pour plus d'informations sur le téléchargement des projets Cast Iron, voir [«Téléchargement des projets Cast Iron pour l'intégration avec Maximo», à la](#page-17-0) [page 12.](#page-17-0)

- \_\_ v Publiez le ou les projets concernés dans WebSphere Cast Iron Live :
	- Pour extraire les données maître en temps réel (*Location*, *GroupDimension*, *Asset*) de Maximo, utilisez le projet MaximoMasterData\_RealTime.par.
	- Pour extraire les données d'événement en temps réel (*MaintenanceRepairEvent*) de Maximo, utilisez le projet MaximoWorkOrder RealTime.par.

Pour plus d'informations sur la publication d'un projet, voir la documentation IBM WebSphere Cast Iron.

- \_\_ v Ouvrez le projet dans IBM WebSphere Studio Application Developer. Configurez-le en fonction de votre déploiement Maximo, et personnalisez-le si nécessaire. Republiez le projet dans WebSphere Cast Iron Live.
- \_\_ v Définissez ses propriétés de configuration en fonction de votre environnement.

Pour plus d'informations sur les propriétés de configuration des projets, voir la rubrique [«Propriétés des projets Cast Iron pour l'intégration avec Maximo»,](#page-36-0) [à la page 31.](#page-36-0)

 $\mathcal{L}$  • Déployez et démarrez la configuration du projet.

Pour plus d'informations sur le déploiement des configurations de projet, voir la documentation IBM WebSphere Cast Iron.

## <span id="page-24-0"></span>**Chapitre 6. Aperçu des rapports**

IBM Predictive Solutions Foundation on Cloud contient des rapports et des tableaux de bord utilisables pour surveiller l'état de santé de vos biens d'équipement.

## **Configuration des rapports**

Les rapports de projet s'affichent dans IBM Cognos Connection. Cognos Connection est le portail Web d'IBM Cognos Business Intelligence. Utilisez-le pour publier, rechercher, gérer, organiser et afficher les rapports de vos projets.

#### **Procédure**

1. Cliquez sur l'onglet **Prévisualiser les rapports**.

Les rapports de projet disponibles s'affichent dans Cognos Connection.

2. Affichez, exécutez, modifiez, planifiez les rapports ou définissez leurs propriétés.

Pour plus d'informations sur Cognos Connection, voir le manuel *IBM Cognos Connection - Guide d'utilisation*.

## **Affichage des rapports**

La tableau de bord des rapports IBM Predictive Solutions Foundation on Cloud contient les rapports utilisables pour surveiller l'état de santé de vos biens d'équipement.

#### **Procédure**

des rapports.

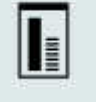

1. Cliquez sur l'icône **Rapports** pour ouvrir la vue du tableau de bord

2. Si nécessaire, modifiez le tableau de bord en redimensionnant, en ajoutant ou en supprimant des objets de rapport.

## <span id="page-26-0"></span>**Chapitre 7. Exportation et importation des packs de contenu**

Vous pouvez importer un pack de contenu dans un projet existant, ou en exporter un.

## **Exportation d'un pack de contenu**

Vous pouvez exporter un pack de contenu si vous souhaitez le modifier.

#### **Procédure**

1. Si le projet est sélectionné, le menu **Actions sur le projet** doit être disponible.

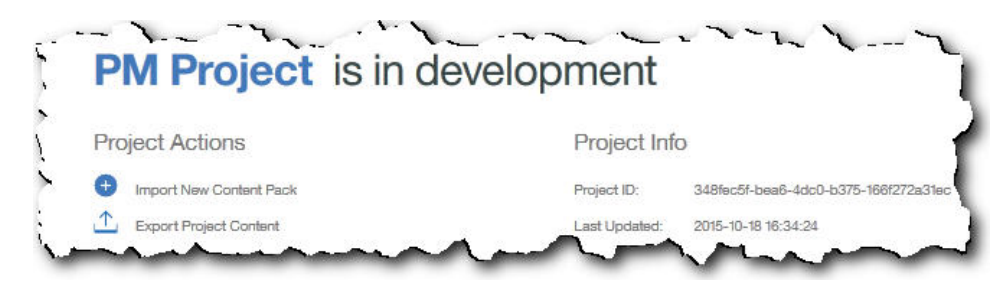

- 2. Cliquez sur **Exporter le contenu du projet**. La hiérarchie des actifs montre les actifs pour lesquels vous disposez de données.
- 3. Sélectionnez les actifs et les rapports à exporter.
- 4. Cliquez sur **Exporter la sélection**.

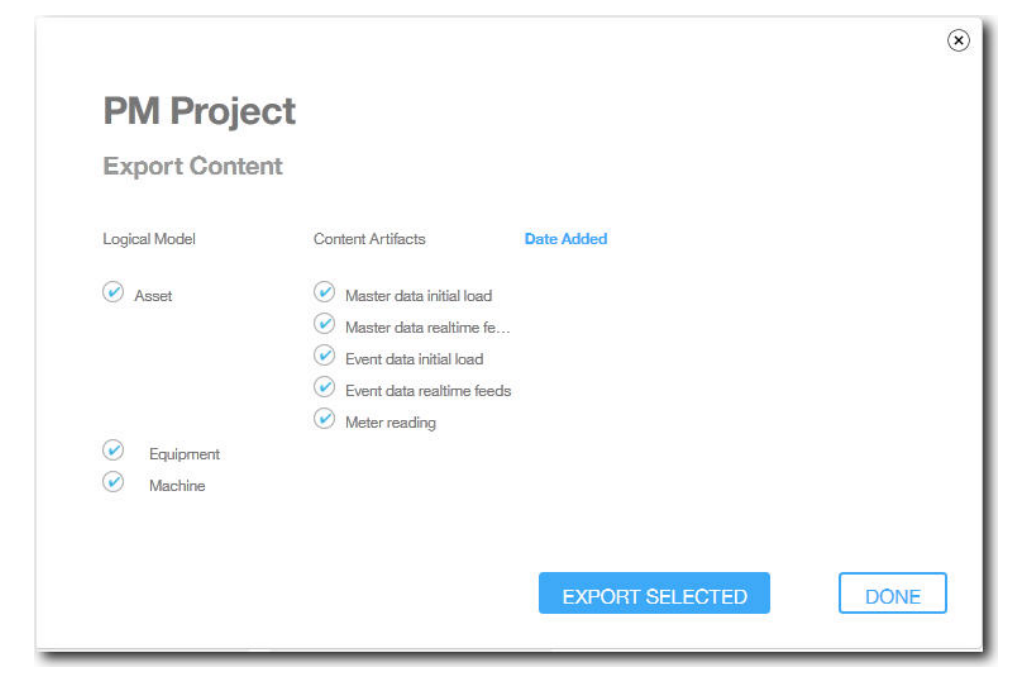

5. Lorsque le pack de contenu est téléchargé, cliquez sur **Terminé**.

## **Importation d'un pack de contenu dans un projet existant**

Vous pouvez importer un pack de contenu dans un projet existant.

### **Pourquoi et quand exécuter cette tâche**

Si vous avez créé un projet sans y avoir importé de pack de contenu, vous pouvez en importer un à l'aide de la procédure suivante.

#### **Procédure**

1. Si le projet est sélectionné, le menu **Actions sur le projet** doit être disponible.

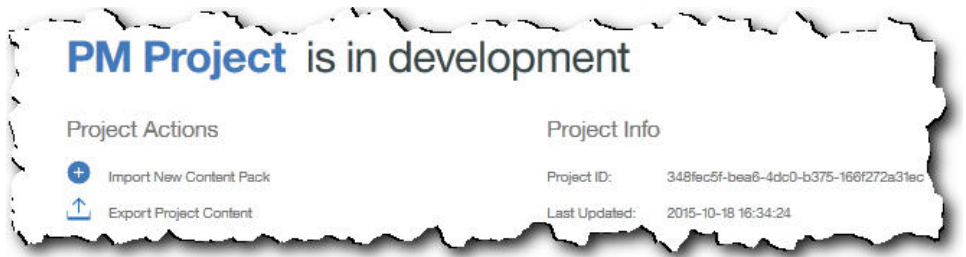

- 2. Cliquez sur **Importer le nouveau pack de contenu**.
- 3. Cliquez sur **Parcourir**.

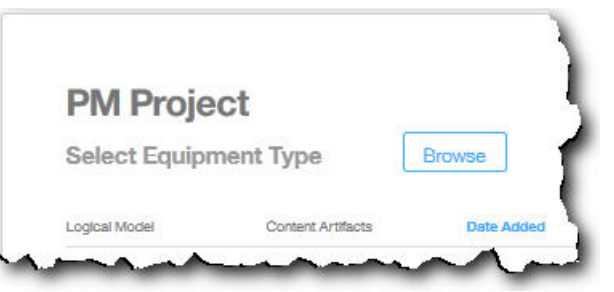

- 4. Naviguez jusqu'au fichier de pack de contenu que vous avez téléchargé.
- 5. Sélectionnez le fichier et cliquez sur **Ouvrir**. La hiérarchie des actifs montre les actifs pour lesquels vous disposez de données.
- 6. Sélectionnez les actifs et les rapports à importer.
- 7. Cliquez sur **Importer**.

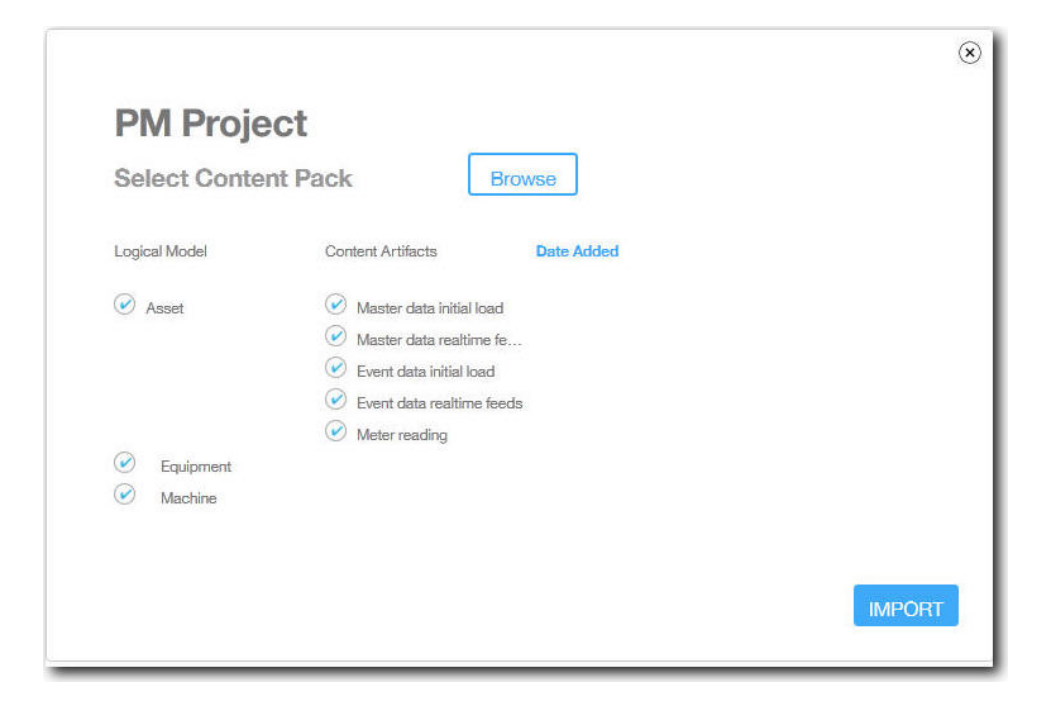

## **Résultats**

Lorsque le pack de contenu a été importé, l'onglet **Charger des données** s'affiche.

## <span id="page-30-0"></span>**Annexe. Packs de contenu et artefacts par défaut**

IBM fournit un pack de contenu par défaut qui contient une collection d'artefacts, tels que des modèles prédictifs, des rapports, des scripts et des images. L'auteur d'un contenu peut le modifier en fonction de ses besoins métier.

A la racine du pack de contenu se trouve un fichier nommé solutionconfiguration.xml. A chaque niveau de la hiérarchie du modèle logique, vous pouvez définir des associations aux artefacts de contenu pour charger des données, faire des prévisions et visualiser les résultats. Ce fichier contient le catalogue de tous les artefacts de votre solution. Il indique le numéro de version et le nom de chaque artefact de contenu, et les catégories auxquelles il appartient. Exemple :

```
<predictiveModel version="1.0" name="text" path="predictive/DB_FBA_DATA_PREP.str"
isFeature="text" id="DB_FBA_DATA_PREP" author="IBM"/>
<predictiveModel version="1.0" name="text" path="predictive/DB_FBA_SCORING_EVENT.str"
isFeature="text" id="DB_FBA_SCORING_EVENT" author="IBM"/>
<predictiveModel version="1.0" name="text" path="predictive/DB_FBA_TEST_RESULTS.str"
isFeature="text" id="DB_FBA_TEST_RESULTS" author="IBM"/>
```
Si vous le personnalisez avec un nouvel artefact, vous devez ajouter une ligne comme celle-ci :

```
<predictiveModel version="1.0" name="text" path="predictive/my_model.str"
isFeature="text" id="my_model" author="My Name"/>
```
Si vous le modifiez, augmentez le numéro de la version.

```
<predictiveModel version="1.1" name="text" path="predictive/DB_FBA_TEST_RESULTS.str"
isFeature="text" id="DB_FBA_TEST_RESULTS" author="IBM"/>
```
Pour supprimer un artefact, supprimez une ligne.

## **Modèle de données**

Le fichier du modèle de données porte le nom pmq\_bluemix.sql. Il est dans le dossier database\_scripts du pack de contenu.

Ce fichier SQL contient les instructions pour la création de toutes les tables (tables maître, tables d'événement et tables de profil) d'IBM Predictive Maintenance on Cloud. Il contient également une procédure stockée permettant d'initialiser les données du calendrier et de fournir la langue par défaut et le locataire de la solution.

L'auteur d'un contenu peut fournir d'autres fichiers SQL pour définir un magasin de données physique.

### **Artefacts IBM Analytics Solutions Foundation**

IBM Analytic Solutions Foundation est une application qui permet de définir et de gérer les agrégats, et de générer le processus d'orchestration qui fournit les données agrégées aux modèles prédictifs. Les solutions créés avec IBM Analytics Solutions Foundation consomment des événements et font des recommandations. Elles utilisent des profils et des indicateurs clé de performance pour agréger les

<span id="page-31-0"></span>événements. Ces agrégations sont utilisées pour générer des scores à l'aide de modèles prédictifs. La fonction de gestion des décisions émet des recommandations en fonction de la valeur des scores.

L'auteur d'un contenu peut déposer un modèle physique, un modèle logique et une orchestration dans le dossier pmq\_models.

#### **Modèle logique**

Le fichier de modèle logique SolutionLogicalModel.XML est dans le dossier pmq\_models\logical\_definition.

Un modèle logique sert à définir une vue logique du modèle de données physique. En fonction de l'étude de rentabilité, l'auteur peut définir un ou plusieurs modèles logiques. Il peut définir des relations entre les entités. Par exemple, il peut définir des relations hiérarchiques pour différents types de matériel, comme dans la hiérarchie suivante :

Equipment

Electrical equipment Transformer Distribution Transformer

Le code ci-dessous est la représentation du modèle logique sous forme de métadonnées. Cette représentation montre comment la hiérarchie est définie dans le modèle logique. Par exemple, "resource" est un parent et "asset" est un enfant. Elle capture également les attributs des actifs et leurs propriétés, telles que nom d'affichage et le de type de données.

```
<entitySubType code="Asset" description="A resource of type asset"
displayName="Asset" extends="Resource" id=""
version="1.0" author="IBM" >
    <attribute code="installationDate" displayName="Installation Date"
dataType="timestamp" description="Installation Date" isRequired="true"/>
    <attribute code="CriticalValue" displayName="Critical Value"
 dataType="double" description="Critical Value of an asset" isRequired="false"/>
    <attributeAlias code="SerialNumber" description="Serial Number of the Asset"
displayName="Asset Serial Number" attributeRef="ResourceCd1" />
    <attributeAlias code="Model" description="Model of the Asset"
displayName="Asset Model" attributeRef="ResourceCd2" />
    <attributeAlias code="AssetName" description="Name of the Asset"
displayName="Asset Name" attributeRef="ResourceName"/>
   <attributeAlias code="AssetLocation" description="Location of the Asset"
displayName="Asset Location" attributeRef="ResourceLocation"/>
    <attributeAlias code="ParentSerialNumber"
 displayName="Parent Asset Serial Number"
description="Serial Number of the parent asset" attributeRef="ParentResourceCd1" />
    <attributeAlias code="ParentModel"
 displayName="Parent Asset Model"
description="Model of the parent asset" attributeRef="ParentResourceCd2" />
</entitySubType>
 <entitySubType code="Equipment" displayName="Equipment"
 description="An asset of type equipment" extends="Asset" id=""
version="1.0" author="IBM" >
 </entitySubType>
<entitySubType code="Machine" displayName="Machine"
description="Sample Machine" extends="Asset" id="" version="1.0" author="IBM" >
    <attribute code="LoadRating" displayName="Load Rating"
 dataType="double" description="Load Rating" isRequired="false"/>
    <attribute code="MTBF" displayName="Mean Time Between Failures"
 dataType="double" description="Mean Time Between Failures" isRequired="false"/>
 </entitySubType>
```
De même, l'auteur d'un contenu peut définir différents événements et sous-types d'événement. Ce modèle logique contient la définition d'un événement de maintenance, avec le détails des attributs et des sous-types d'événement en fonction du type de matériel. Par exemple, une machine fournit différents relevés tels que "Température", "Température ambiante", et ainsi de suite. La définition des sous-types d'événement de la machine peut être la suivante :

<eventSubType code="MachineEvent" description="Represents a Machine Event" displayName="Machine Event" extends="MaintenanceEvent" id="" version="1.0" author="IBM" > <typePropertyValue propertyRef="ResourceType" value="Machine" /> <attribute code="Temperature" displayName="Temperature" dataType="double" description="Temperature"/> <attribute code="AmbientTemperature" displayName="Ambient Temperature" dataType="double" description="Ambient Temperature"/> <attribute code="Load" displayName="Load" dataType="double" description="Load"/> <attribute code="Vibration" displayName="Vibration" dataType="double" description="Vibration"/> <attribute code="Exception" displayName="Exception" dataType="double" description="Exception"/> <attribute code="Overload" displayName="Overload" dataType="double" description="Overload"/> <attribute code="CumulativeLoad" displayName="Cumulative Load" dataType="double" description="Cumulative Load"/> <attribute code="CumulativeOverload" displayName="Cumulative Overload" dataType="double" description="Cumulative Overload"/> <attribute code="TemperatureRatio" displayName="Temperature Ratio" dataType="double" description="Temperature Ratio"/> <attribute code="CumulativeStoppage" displayName="Cumulative Stoppage" dataType="double" description="Cumulative Stoppage"/> </eventSubType>

#### **Définition de la solution**

Le fichier de définition de solution PMQ solution definition.xml est dans le dossier pmq models\solution definition. La configuration de cette solution contient la définition des tables principales, des tables d'événement et des tables de profil. Elle contient également la définition des services et du calcul référencé lors de l'orchestration.

L'auteur d'un contenu peut déposer des fichiers XML de configuration de solution dans ce dossier. Une fichier XML de configuration de solution sert à définir la structure du modèle de données physique, les définitions de service et les définitions de calcul, référencées pendant les orchestrations. Pour toute solution, il n'existe qu'une définition de solution.

#### **Définitions d'orchestration**

Les fichiers de définition d'orchestration sont dans le dossier pmq models\ orchestration\_definition. L'auteur d'un contenu peut y ajouter orchestrations. Par exemple, il peut ajouter une orchestration pour traiter des données brutes et générer des données agrégées, pour appeler le modèle prédictif ou pour traiter les résultats des modèles d'évaluation.

<span id="page-33-0"></span>Les orchestrations fournies avec le pack de contenu par défaut sont décrites dans le tableau suivant :

*Tableau 1. Définitions d'orchestration*

| Nom du fichier de définition d'orchestration            | Description                                                                                                    |
|---------------------------------------------------------|----------------------------------------------------------------------------------------------------|
| PMQ_orchestration_definition_FAS.xml                    | Contient les règles à utiliser<br>lorsque des événements tels que<br>FailureEvent, StoppageEvent et<br>AlertEvent sont signalés.  |
| PMQ_orchestration_definition_job.xml                    | Contient les règles à utiliser<br>lorsque l'utilisateur clique sur<br>Go dans l'onglet Données<br>d'analyse.                      |
| PMQ_orchestration_definition_jobscore.xml               | Inutilisée à l'heure actuelle.                                                                                                    |
| PMQ_orchestration_definition_jobtest.xml                | Contient les règles à utiliser<br>lorsque l'utilisateur clique sur<br>Retester dans l'onglet Résultats<br>des tests.              |
| PMQ_orchestration_definition_maintenance.xml            | Contient les règles à utiliser<br>lorsque l'utilisateur envoie des<br>données de maintenance.                                     |
| PMQ_orchestration_definition_poc.xml                    | Contient des exemples<br>d'orchestration utilisables<br>comme base de ses propres<br>orchestrations par l'auteur d'un<br>contenu. |
| PMQ_orchestration_definition_recommended.xml            | Contient des orchestrations<br>exécutées lors du traitement des<br>résultats en sortie des modèles<br>prédictifs.                 |
| PMQ_orchestration_definition_recommended.xml            | Contient les règles à utiliser<br>pour l'exemple de machine.                                                                      |
| PMQ_orchestration_definition_sample_<br>recommended.xml | Contient les règles qui<br>définissent le traitement des<br>résultats des exemples de<br>modèle prédictif.                        |
| PMQ_orchestration_definition_topn.xml                   | Contient les règles qui<br>définissent le traitement des<br>résultats en sortie du modèle<br>TopN.                                |

## **Artefacts IBM SPSS**

IBM SPSS Modeler Gold on Cloud est un ensemble d'outils d'exploration de données qui vous permettent de créer des modèle prédictifs pour l'analyse des schémas historiques et la prévision des résultats futurs. Les modèles prédictifs d'IBM SPSS sont fournis sous la forme d'artefacts dans le dossier predictive. L'auteur d'un contenu peut utiliser IBM SPSS Modeler Gold on Cloud pour développer des modèles prédictifs qui répondent à ses besoins métier et les ajouter dans ce dossier.

#### <span id="page-34-0"></span>**Flux de maintenance**

Les artefacts de maintenance du dossier predictive sont les suivants :

*Tableau 2. Flux de maintenance dans le dossier predictive*

| <b>Flux Modeler</b>          | Description                                                                            |
|------------------------------|----------------------------------------------------------------------------------------|
| DB FBA DATA PREP.str         | Utilisé pour la préparation des données.                                               |
| DB_FBA_SCORING_EVENT.str     | Utilisé pour générer une structure<br>d'événement.                                     |
| DB FBA TEST RESULTS.str      | Utilisé pour générer des résultats de test.                                            |
| DB_MAINTENANCE_CRT_TABLE.str | Utilisé pour l'analyse de la maintenance.                                              |
| DB MAINTENANCE DATA PREP.str | Utilisé pour la préparation des données.                                               |
| DB_MAINTENANCE_EVENTS.str    | Utilisé pour générer une structure<br>d'événement pour l'analyse de la<br>maintenance. |
| DB_MAINTENANCE_MODEL.str     | Utilisé pour le modèle d'analyse de la<br>maintenance.                                 |
| DB TOPN.str                  | Utilisé pour le modèle TopN.                                                           |

Le dossier predictive\failure contient des flux SPSS destinés au modèle FAILURE. Il contient des flux à la fois pour le modèle Featured basé Analytics et pour le modèle Integration Analytics. Les flux sont DB\_FBA\_DTE\_FAILURE.str, DB\_FBA\_HSE\_FAILURE.str, DB\_INT\_HSE\_FAILURE et DB\_INT\_DTE\_FAILURE.str.

Le dossier predictive\stoppage contient des flux SPSS destinés au modèle STOPPAGE. Il contient des flux à la fois pour le modèle Featured basé Analytics et pour le modèle Integration Analytics. Les flux sont DB\_FBA\_DTE\_ STOPPAGE.str, DB\_FBA\_HSE\_ STOPPAGE.str, DB\_INT\_HSE\_STOPPAGE et DB\_INT\_DTE\_ STOPPAGE.str.

Le dossier predictive\maintenance contient des flux SPSS destinés au modèle MAINTENANCE. Il contient des flux à la fois pour le modèle Featured basé Analytics et pour le modèle Integration Analytics. Les flux sont DB\_FBA\_DTE\_ MAINTENANCE.str, DB\_FBA\_HSE\_ MAINTENANCE.str, DB\_INT\_HSE\_ MAINTENANCE et DB\_INT\_DTE\_ MAINTENANCE.str.

## **Artefacts IBM Cognos Business Intelligence**

IBM Cognos Business Intelligence on Cloud est une suite qui contient des outils permettant de créer des rapports et des tableaux de bord et de générer des analyses interactives. L'auteur d'un contenu peut développer de nouvelles vues BI et les ajouter à l'archive de déploiement fournie dans le pack de contenu par défaut.

Les artefacts IBM Cognos Business Intelligence sont contenus dans une archive de déploiement nommée PMQonCloud.zip et située dans le dossier reporting. L'archive contient des vues BI, telles que le tableau de bord de maintenance, le rapport des 6 premières variables et le rapport des tests du modèle.

## <span id="page-35-0"></span>**Artefacts IBM Websphere Cast Iron Live**

IBM WebSphere Cast Iron Live est une plateforme de cloud destinée au transfert des données locales sur le cloud. Elle vous permet de charger des données d'historique en mode de traitement par lots et de vous abonner à des flux de données en temps réel. IBM Predictive Solutions Foundation on Cloud contient des exemples d'orchestration IBM Websphere Cast Iron Live destinés à l'intégration avec Maximo, permettant d'extraire les données maître et les données d'événement d'IBM Maximo, et de lui renvoyer les résultats d'évaluation sous forme de relevés de compteur. Ces orchestrations sont fournies sous la forme d'artefacts dans le dossier source\_connectors\cast\_iron du pack de contenu par défaut.

Les fichiers de projet suivants sont des modèles Cast Iron pour l'intégration avec Maximo. Chaque projet contient une ou plusieurs orchestrations.

#### **Données maître**

Les modèles de données maître pour la collecte des données en temps réel et en mode de traitement par lots figurent dans le tableau suivant :

| Fichier de projet             | Description                                                                                         |
|-------------------------------|----------------------------------------------------------------------------------------------------|
| MaximoMasterData_Batch.par    | Utilisez ce modèle pour extraire des données<br>maître de Maximo en mode de traitement<br>par lots. |
|                               | Nom de l'exemple Cast Iron :<br>MaximoMasterData_Batch                                              |
|                               | Contient trois orchestrations:                                                                      |
|                               | • GetMaximoClassification pour traiter les<br>données maître des dimensions de groupe               |
|                               | • GetMaximoLocation pour traiter les<br>données maître des emplacements                             |
|                               | • GetMaximoAsset pour traiter les données<br>maître des ressources                                  |
| MaximoMasterData_RealTime.par | Utiliser ce modèle pour envoyer en temps<br>réel des données maîtres depuis Maximo.                 |
|                               | Nom de l'exemple Cast Iron :<br>MaximoMasterData RealTime                                           |
|                               | Contient trois orchestrations:                                                                      |
|                               | • ReceiveMaximoClassification pour traiter<br>les données maître des dimensions de<br>groupe        |
|                               | • ReceiveMaximoLocation pour traiter les<br>données maître des emplacements                         |
|                               | ReceiveMaximoAsset pour traiter les<br>٠<br>données maître des ressources                           |

*Tableau 3. Données maître*

### <span id="page-36-0"></span>**Données d'événement**

Les modèles de données d'événement pour la collecte des données en temps réel et en mode de traitement par lots figurent dans le tableau suivant :

*Tableau 4. Données d'événement*

| Fichier de projet            | Description                                                                                                    |
|------------------------------|----------------------------------------------------------------------------------------------------|
| MaximoWorkOrder_Batch.par    | Utilisez ce modèle pour extraire des données<br>d'événement de maintenance de Maximo en<br>mode de traitement par lots.                                         |
|                              | Nom de l'exemple Cast Iron :<br>MaximoWorkOrder Batch                                                                                                    |
|                              | Contient trois orchestrations:                                                                                                    |
|                              | • GetMaximoWorkOrder_AM pour traiter<br>les événements de la maintenance<br>effectuée                                                                           |
|                              | • GetMaximoWorkOrder_SM pour traiter<br>les événements de la maintenance<br>planifiée                                                                           |
|                              | • GetMaximoWorkOrder_BRK pour traiter<br>les événements des pannes                                                                                              |
| MaximoWorkOrder_RealTime.par | Utilisez ce modèle pour extraire des données<br>d'événement de maintenance de Maximo en<br>mode de traitement par lots.                                         |
|                              | Nom de l'exemple Cast Iron :<br>MaximoWorkOrder RealTime                                                                                                    |
|                              | Contient une orchestration nommée<br>ReceiveMaximoWorkOrder, utilisée pour<br>traiter les événements de la maintenance<br>effective et planifiée et des pannes. |

#### **Données des résultats d'évaluation**

Utilisez ce modèle pour fournir les résultats d'évaluation sous forme de relevés de compteur. Le fichier de projet MaximoMeterReading.par contient une seule orchestration nommée MaximoMeterReading qui permet de traiter un résultat d'évaluation prévu d'IBM Predictive Solutions Foundation on Cloud et de le fournir à Maximo sous forme de relevé de compteur.

## **Propriétés des projets Cast Iron pour l'intégration avec Maximo**

IBM Predictive Solutions Foundation on Cloud contient des projets IBM WebSphere Cast Iron (fichiers .par) qui peuvent être utilisés pour l'intégration avec IBM Maximo. Il existe différents projets pour le chargement des données maître et des données d'événement en mode de traitement par lots et en temps réel. Il existe également un projet pour le transfert des scores d'intégrité et des prévisions de Predictive Solutions Foundation on Cloud dans Maximo. Chaque projet à des propriétés que vous devez configurer.

Pour plus d'informations sur les projets Cast Iron, voir [«Artefacts IBM Websphere](#page-35-0) [Cast Iron Live», à la page 30.](#page-35-0)

## **Propriétés du projet MaximoMasterData\_Batch.par**

Le projet contient les propriétés suivantes :

| Nom de la propriété     | Description                                                                                                    |
|-------------------------|----------------------------------------------------------------------------------------------------|
| MaximoUser              | Nom de l'utilisateur Maximo destiné à<br>l'authentification, pour envoyer une demande<br>HTTP GET à Maximo.                                                                                                    |
| MaximoPassword          | Mot de passe Maximo, destiné à<br>l'authentification, pour envoyer une demande<br>HTTP GET à Maximo.                                                                                                    |
| MaximoHostName          | Nom d'hôte ou adresse IP Maximo, utilisé pour<br>envoyer une demande HTTP GET à Maximo.                                                                                                    |
| MaximoPort              | Port Maximo, utilisé pour envoyer une demande<br>HTTP GET à Maximo.                                                                                                    |
| MaximoSecureConnector   | Nom du connecteur sécurisé configuré pour<br>permettre les communications de Cast Iron Live<br>à Maximo.                                                                                                    |
| GetAsset_URL            | URL Maximo, utilisée pour extraire (GET) les<br>données sur les actifs ou les ressources.                                                                                                    |
| GetClassification_URL   | URL Maximo, utilisée pour extraire (GET) les<br>données sur les classifications ou les dimensions<br>de groupe.                                                                                                    |
| GetLocation_URL         | URL Maximo, utilisée pour extraire (GET) les<br>données sur les adresses de service ou les<br>emplacements.                                                                                                    |
| SolutionManagerApiKey   | Clé d'API IBM Analytics Solutions Manager on<br>Cloud, destinée à l'authentification, pour<br>envoyer une demande HTTP POST à Analytics<br>Solutions Manager on Cloud. La clé d'API est<br>générée à l'aide du service de gestion des clés<br>d'API d'Analytics Solutions Manager on Cloud. |
| SolutionManagerHostName | Nom d'hôte ou adresse IP Analytics Solutions<br>Manager on Cloud, utilisé pour envoyer une<br>demande HTTP POST à l'API REST d'Analytics<br>Solutions Manager on Cloud.                                                                                                    |
| SolutionManagerPort     | Port Analytics Solutions Manager on Cloud,<br>utilisé pour envoyer une demande HTTP POST<br>à l'API REST d'Analytics Solutions Manager on<br>Cloud.                                                                                                    |
| PostAsset_URL           | URL Analytics Solutions Manager on Cloud,<br>utilisée pour envoyer (POST) des données sur<br>les actifs ou les ressources. Dans l'URL,<br>remplacez <project_id> par l'ID réel du projet.</project_id>                                                                                      |
| PostGroupDim_URL        | URL Analytics Solutions Manager on Cloud,<br>utilisée pour envoyer (POST) des données sur<br>les dimensions de groupe. Dans l'URL,<br>remplacez <project_id> par l'ID réel du projet.</project_id>                                                                                          |
| PostLocation_URL        | URL Analytics Solutions Manager on Cloud,<br>utilisée pour envoyer (POST) des données sur<br>les emplacements. Dans l'URL, remplacez<br><project_id> par l'ID réel du projet.</project_id>                                                                                                  |

*Tableau 5. Propriétés de MaximoMasterData\_Batch.par*

## **Propriétés du projet MaximoMasterData\_RealTime.par**

Le projet contient les propriétés suivantes :

| Nom de la propriété       | Description                                                                                                    |
|---------------------------|----------------------------------------------------------------------------------------------------|
| ReceiveAsset_URL          | URL IBM WebSphere Cast Iron Live, utilisée<br>pour recevoir des données d'actif de Maximo.                                                                                                    |
| ReceiveClassification_URL | URL Cast Iron Live, utilisée pour recevoir des<br>données de classification de Maximo.                                                                                                    |
| ReceiveLocation_URL       | URL Cast Iron Live, utilisée pour recevoir des<br>données d'adresse de service de Maximo.                                                                                                    |
| SolutionManagerApiKey     | Clé d'API Analytics Solutions Manager on<br>Cloud, destinée à l'authentification, pour<br>envoyer une demande HTTP POST à Analytics<br>Solutions Manager on Cloud. La clé d'API est<br>générée à l'aide du service de gestion des clés<br>d'API d'Analytics Solutions Manager on Cloud. |
| SolutionManagerHostName   | Nom d'hôte ou adresse IP Analytics Solutions<br>Manager on Cloud, utilisé pour envoyer une<br>demande HTTP POST à l'API REST d'Analytics<br>Solutions Manager on Cloud.                                                                                                    |
| SolutionManagerPort       | Port Analytics Solutions Manager on Cloud,<br>utilisé pour envoyer une demande HTTP POST<br>à l'API REST d'Analytics Solutions Manager on<br>Cloud.                                                                                                    |
| PostAsset_URL             | URL Analytics Solutions Manager on Cloud,<br>utilisée pour envoyer (POST) des données sur<br>les actifs ou les ressources. Dans l'URL,<br>remplacez <project_id> par l'ID réel du projet.</project_id>                                                                                  |
| PostGroupDim_URL          | URL Analytics Solutions Manager on Cloud,<br>utilisée pour envoyer (POST) des données sur<br>les dimensions de groupe. Dans l'URL,<br>remplacez <project_id> par l'ID réel du projet.</project_id>                                                                                      |
| PostLocation_URL          | URL Analytics Solutions Manager on Cloud,<br>utilisée pour envoyer (POST) des données sur<br>les emplacements. Dans l'URL, remplacez<br><project id=""> par l'ID réel du projet.</project>                                                                                              |

*Tableau 6. Propriétés de MaximoMasterData\_RealTime.par*

## **Propriétés du projet MaximoWorkOrder\_Batch.par**

Le projet contient les propriétés suivantes :

*Tableau 7. Propriétés de MaximoWorkOrder\_Batch.par*

| Nom de la propriété | Description                                                                                                 |
|---------------------|----------------------------------------------------------------------------------------------------|
| MaximoUser          | Nom de l'utilisateur Maximo destiné à<br>l'authentification, pour envoyer une demande<br>HTTP GET à Maximo. |
| MaximoPassword      | Mot de passe Maximo, destiné à<br>l'authentification, pour envoyer une demande<br>HTTP GET à Maximo.        |
| MaximoHostName      | Nom d'hôte ou adresse IP Maximo, utilisé pour<br>envoyer une demande HTTP GET à Maximo.                     |

| Nom de la propriété      | Description                                                                                                    |
|--------------------------|----------------------------------------------------------------------------------------------------|
| <b>MaximoPort</b>        | Port Maximo, utilisé pour envoyer une demande<br>HTTP GET à Maximo.                                                                                                    |
| MaximoSecureConnector    | Nom du connecteur sécurisé configuré pour<br>permettre les communications de Cast Iron Live<br>à Maximo.                                                                                                    |
| GetWorkOrder_SM_URL      | URL Maximo, utilisée pour extraire (GET) les<br>données sur les interventions de maintenance<br>planifiées.                                                                                                    |
| GetWorkOrder_AM_URL      | URL Maximo, utilisée pour extraire (GET) les<br>données sur les interventions de maintenance<br>effectuées.                                                                                                    |
| GetWorkOrder_BRK_URL     | URL Maximo, utilisée pour extraire (GET) les<br>données sur les interventions en cas de panne.                                                                                                    |
| SolutionManagerApiKey    | Clé d'API Analytics Solutions Manager on<br>Cloud, destinée à l'authentification, pour<br>envoyer une demande HTTP POST à Analytics<br>Solutions Manager on Cloud. La clé d'API est<br>générée à l'aide du service de gestion des clés<br>d'API d'Analytics Solutions Manager on Cloud. |
| SolutionManagerHostName  | Nom d'hôte ou adresse IP Analytics Solutions<br>Manager on Cloud, utilisé pour envoyer une<br>demande HTTP POST à l'API REST d'Analytics<br>Solutions Manager on Cloud.                                                                                                    |
| SolutionManagerPort      | Port Analytics Solutions Manager on Cloud,<br>utilisé pour envoyer une demande HTTP POST<br>à l'API REST d'Analytics Solutions Manager on<br>Cloud.                                                                                                    |
| PostMaintenanceEvent_URL | URL Analytics Solutions Manager on Cloud,<br>utilisée pour envoyer (POST) des données sur<br>les événements de la maintenance et des pannes.<br>Dans l'URL, remplacez <project id=""> par l'ID<br/>réel du projet.</project>                                                            |

*Tableau 7. Propriétés de MaximoWorkOrder\_Batch.par (suite)*

### **Propriétés du projet MaximoWorkOrder\_RealTime.par**

Le projet contient les propriétés suivantes :

*Tableau 8. Propriétés de MaximoWorkOrder\_RealTime.par*

| Nom de la propriété     | Description                                                                                                    |
|-------------------------|----------------------------------------------------------------------------------------------------|
| ReceiveWorkOrder URL    | URL Cast Iron Live, utilisée pour recevoir des<br>données sur les interventions de Maximo.                                                                                                    |
| SolutionManagerApiKey   | Clé d'API Analytics Solutions Manager on<br>Cloud, destinée à l'authentification, pour<br>envoyer une demande HTTP POST à Analytics<br>Solutions Manager on Cloud. La clé d'API est<br>générée à l'aide du service de gestion des clés<br>d'API d'Analytics Solutions Manager on Cloud. |
| SolutionManagerHostName | Nom d'hôte ou adresse IP Analytics Solutions<br>Manager on Cloud, utilisé pour envoyer une<br>demande HTTP POST à l'API REST d'Analytics<br>Solutions Manager on Cloud.                                                                                                    |

| Nom de la propriété      | Description                                                                                                    |
|--------------------------|----------------------------------------------------------------------------------------------------|
| SolutionManagerPort      | Port Analytics Solutions Manager on Cloud,<br>utilisé pour envoyer une demande HTTP POST<br>à l'API REST d'Analytics Solutions Manager on<br>Cloud.                                                                          |
| PostMaintenanceEvent_URL | URL Analytics Solutions Manager on Cloud,<br>utilisée pour envoyer (POST) des données sur<br>les événements de la maintenance et des pannes.<br>Dans l'URL, remplacez <project id=""> par l'ID<br/>réel du projet.</project> |

<span id="page-40-0"></span>*Tableau 8. Propriétés de MaximoWorkOrder\_RealTime.par (suite)*

### **Propriétés du projet MaximoMeterReading.par**

Le projet contient les propriétés suivantes :

*Tableau 9. Propriétés de MaximoMeterReading.par*

| Description                                                                                                 |
|----------------------------------------------------------------------------------------------------|
| Nom de l'utilisateur Maximo destiné à<br>l'authentification, pour envoyer une demande<br>HTTP GET à Maximo. |
| Mot de passe Maximo, destiné à<br>l'authentification, pour envoyer une demande<br>HTTP GET à Maximo.        |
| Nom d'hôte ou adresse IP Maximo, utilisé pour<br>envoyer une demande HTTP GET à Maximo.                     |
| Port Maximo, utilisé pour envoyer une demande<br>HTTP GET à Maximo.                                         |
| Nom du connecteur sécurisé configuré pour<br>permettre les communications de Cast Iron Live<br>à Maximo.    |
| URL Maximoutilisée pour envoyer (POST) des<br>données sur les compteurs d'actif.                            |
| URL Maximo, utilisée pour envoyer (POST) des<br>données sur les compteurs.                                  |
|                                                                                                    |

## **Artefacts des tables de configuration et des tables système**

Des métadonnées sous la forme de fichiers .csv sont utilisées pour créer les tables de configuration et les tables système utilisées par IBM Predictive Solutions Foundation on Cloud. Vous ne devez jamais modifier les tables système, mais les tables de configuration peuvent être modifiées en fonction des besoins métier. Les fichiers .csv qui définissent les tables de configuration et les tables système se trouvent dans le dossier source\_connectors\config\_data\_sets.

## <span id="page-41-0"></span>**Artefacts des tables de configuration**

Les artefacts des tables de configuration sont décrits dans le tableau suivant :

*Tableau 10. Artefacts des tables de configuration*

| Nom du ficher      | Description                                                                                 |
|--------------------|---------------------------------------------------------------------------------------------|
| FeatureMapping.csv | Contient différentes fonctions qui doivent<br>être mappées pour les modèles<br>analytiques. |
| SourceSystem.csv   | Contient des données pour les systèmes<br>source tels que SENSOR et MAXIMO.                 |
| ValueType.csv      | Contient des données pour différents<br>types de valeur tels que ACTUAL et<br>FORECAST.     |

## **Artefacts des tables système**

Les artefacts des tables système sont décrits dans le tableau suivant :

*Tableau 11. Artefacts des tables système*

| Nom du ficher          | Description                                                                                                    |
|------------------------|----------------------------------------------------------------------------------------------------|
| GroupDimension.csv     | Contient les valeurs par défaut pour<br>Dimension de groupe.                                                                                                    |
| Location.csv           | Contient les valeurs par défaut pour<br>Emplacement.                                                                                                    |
| ProfileCalculation.csv | Contient les calculs nécessaires pour<br>calculer différents profils.                                                                                                    |
| ProfileVariable.csv    | Contient les données de plusieurs profils<br>requis lors des orchestrations pour<br>l'apprentissage des modèles analytiques et<br>pour le traitement de leurs résultats. |

## <span id="page-42-0"></span>**Remarques**

Le présent document peut contenir des informations ou des références concernant certains produits, logiciels ou services IBM disponibles dans différents pays.

Il peut être mis à disposition par IBM dans d'autres langues. Toutefois, il peut être nécessaire de posséder une copie du produit ou de la version du produit dans cette langue pour pouvoir y accéder.

Le présent document peut contenir des informations ou des références concernant certains produits, logiciels ou services IBM non annoncés dans ce pays. Pour plus de détails, référez-vous aux documents d'annonce disponibles dans votre pays, ou adressez-vous à votre partenaire commercial IBM. Toute référence à un produit, logiciel ou service IBM n'implique pas que seul ce produit, logiciel ou service puisse être utilisé. Tout autre élément fonctionnellement équivalent peut être utilisé, s'il n'enfreint aucun droit d'IBM. Il est de la responsabilité de l'utilisateur d'évaluer et de vérifier lui-même les installations et applications réalisées avec des produits, logiciels ou services non expressément référencés par IBM. Ce document peut décrire des produits, services ou fonctions qui ne sont pas inclus dans le Logiciel ou l'autorisation de licence que vous avez acquis.

IBM peut détenir des brevets ou des demandes de brevet couvrant les produits mentionnés dans le présent document. La remise de ce document ne vous donne aucun droit de licence sur ces brevets. Si vous désirez recevoir des informations concernant l'acquisition de licences, veuillez en faire la demande par écrit à l'adresse suivante :

IBM Director of Licensing IBM Corporation North Castle Drive Armonk, NY 10504-1785 U.S.A.

Pour le Canada, veuillez adresser votre courrier à :

IBM Director of Commercial Relations IBM Canada Ltd 3600 Steeles Avenue East Markham, Ontario L3R 9Z7 Canada

Les informations sur les licences concernant les produits utilisant un jeu de caractères double octet peuvent être obtenues par écrit à l'adresse suivante :

Intellectual Property Licensing Legal and Intellectual Property Law IBM Japan Ltd. 19-21, Nihonbashi-Hakozakicho, Chuo-ku Tokyo 103-8510, Japon

Le paragraphe suivant ne s'applique ni au Royaume-Uni, ni dans aucun pays dans lequel il serait contraire aux lois locales. LE PRESENT DOCUMENT EST LIVRE

EN L'ETAT SANS AUCUNE GARANTIE EXPLICITE OU IMPLICITE. IBM DECLINE NOTAMMENT TOUTE RESPONSABILITE RELATIVE A CES INFORMATIONS EN CAS DE CONTREFACON AINSI QU'EN CAS DE DEFAUT D'APTITUDE A L'EXECUTION D'UN TRAVAIL DONNE. Certaines juridictions n'autorisent pas l'exclusion des garanties implicites, auquel cas l'exclusion ci-dessus ne vous sera pas applicable.

Le présent document peut contenir des inexactitudes ou des coquilles. Ce document est mis à jour périodiquement. Chaque nouvelle édition inclut les mises à jour. IBM peut, à tout moment et sans préavis, modifier les produits et logiciels décrits dans ce document.

Les références à des sites Web non IBM sont fournies à titre d'information uniquement et n'impliquent en aucun cas une adhésion aux données qu'ils contiennent. Les éléments figurant sur ces sites Web ne font pas partie des éléments du présent produit IBM et l'utilisation de ces sites relève de votre seule responsabilité.

IBM peut utiliser ou diffuser, de toute manière qu'elle jugera appropriée et sans aucune obligation de sa part, tout ou partie des informations qui lui seront fournies.

Les licenciés souhaitant obtenir des informations permettant : (i) l'échange des données entre des logiciels créés de façon indépendante et d'autres logiciels (dont celui-ci), et (ii) l'utilisation mutuelle des données ainsi échangées, doivent adresser leur demande à :

IBM Software Group Attention: Licensing 3755 Riverside Dr. Ottawa, ON K1V 1B7 Canada

Ces informations peuvent être soumises à des conditions particulières, prévoyant notamment le paiement d'une redevance.

Le logiciel sous licence décrit dans ce document et tous les éléments sous licence disponibles s'y rapportant sont fournis par IBM conformément aux dispositions de l'ICA, des Conditions internationales d'utilisation des logiciels IBM ou de tout autre accord équivalent.

Les données de performance indiquées dans ce document ont été déterminées dans un environnement contrôlé. Par conséquent, les résultats peuvent varier de manière significative selon l'environnement d'exploitation utilisé. Certaines mesures évaluées sur des systèmes en cours de développement ne sont pas garanties sur tous les systèmes disponibles. En outre, elles peuvent résulter d'extrapolations. Les résultats peuvent donc varier. Il incombe aux utilisateurs de ce document de vérifier si ces données sont applicables à leur environnement d'exploitation.

Les informations concernant des produits non IBM ont été obtenues auprès des fournisseurs de ces produits, par l'intermédiaire d'annonces publiques ou via d'autres sources disponibles. IBM n'a pas testé ces produits et ne peut confirmer l'exactitude de leurs performances ni leur compatibilité. Elle ne peut recevoir

aucune réclamation concernant des produits non IBM. Toute question concernant les performances de produits non IBM doit être adressée aux fournisseurs de ces produits.

Toute instruction relative aux intentions d'IBM pour ses opérations à venir est susceptible d'être modifiée ou annulée sans préavis, et doit être considérée uniquement comme un objectif.

Le présent document peut contenir des exemples de données et de rapports utilisés couramment dans l'environnement professionnel. Ces exemples mentionnent des noms fictifs de personnes, de sociétés, de marques ou de produits à des fins illustratives ou explicatives uniquement. Toute ressemblance avec des noms de personnes, de sociétés ou des données réelles serait purement fortuite.

Si vous visualisez ces informations en ligne, il se peut que les photographies et illustrations en couleur n'apparaissent pas à l'écran.

Cette Offre Logiciels n'utilise pas de cookies ou d'autres techniques pour collecter des informations personnelles identifiables.

## **Marques**

IBM, le logo IBM et ibm.com sont des marques d'International Business Machines Corp. dans de nombreux pays. Les autres noms de produits et de services peuvent être des marques d'IBM ou d'autres sociétés. La liste actualisée de toutes les marques d'IBM est disponible sur la page Web [«Copyright and trademark](http://www.ibm.com/legal/copytrade.shtml) [information»](http://www.ibm.com/legal/copytrade.shtml) à l'adresse www.ibm.com/legal/copytrade.shtml.

# <span id="page-46-0"></span>**Index**

# **A**

[actifs](#page-6-0) 1 [actifs instrumentés](#page-6-0) 1 [artefacts Analytics Solutions Foundation](#page-31-0) 26 [artefacts Cognos BI](#page-34-0) 29 [artefacts des tables de configuration](#page-41-0) 36 [artefacts des tables système](#page-41-0) 36

# **C**

chargement [données d'événement](#page-14-0) [9, 17](#page-22-0) [données maître](#page-14-0) [9, 17](#page-22-0)

# **D**

données d'événement [chargement](#page-14-0) [9, 17](#page-22-0) données maître [chargement](#page-14-0) [9, 17](#page-22-0)

## **M**

[maintenance prédictive](#page-6-0) 1 [modèle de données](#page-30-0) 25 [modèle de fichier à plat](#page-14-0) [9, 17](#page-22-0) modèles de connexion [propriétés](#page-16-0) 1[1, 31](#page-36-0) [téléchargement](#page-18-0) 13 modèles de connexion de données [propriétés](#page-15-0) 1[0, 18](#page-23-0) modèles de connexion Maximo [propriétés](#page-15-0) 1[0, 11](#page-16-0)[, 18](#page-23-0)[, 31](#page-36-0) [téléchargement](#page-18-0) 13

# **P**

projets Cast Iron [propriétés](#page-16-0) 1[1, 31](#page-36-0) [téléchargement](#page-18-0) 13